#### Part-of-Speech:

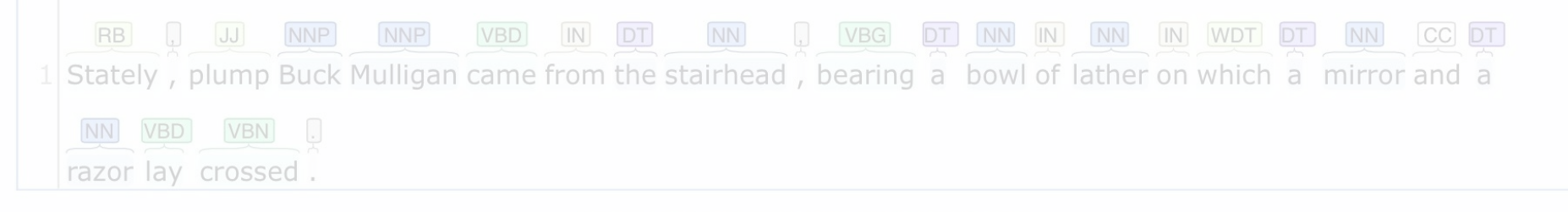

#### **Named Entity Recognition:**

# **Natural Language Processing Methods**

*Rachele Sprugnoli [rachele.sprugnoli@unipr.it](mailto:rachele.sprugnoli@unipr.it)*

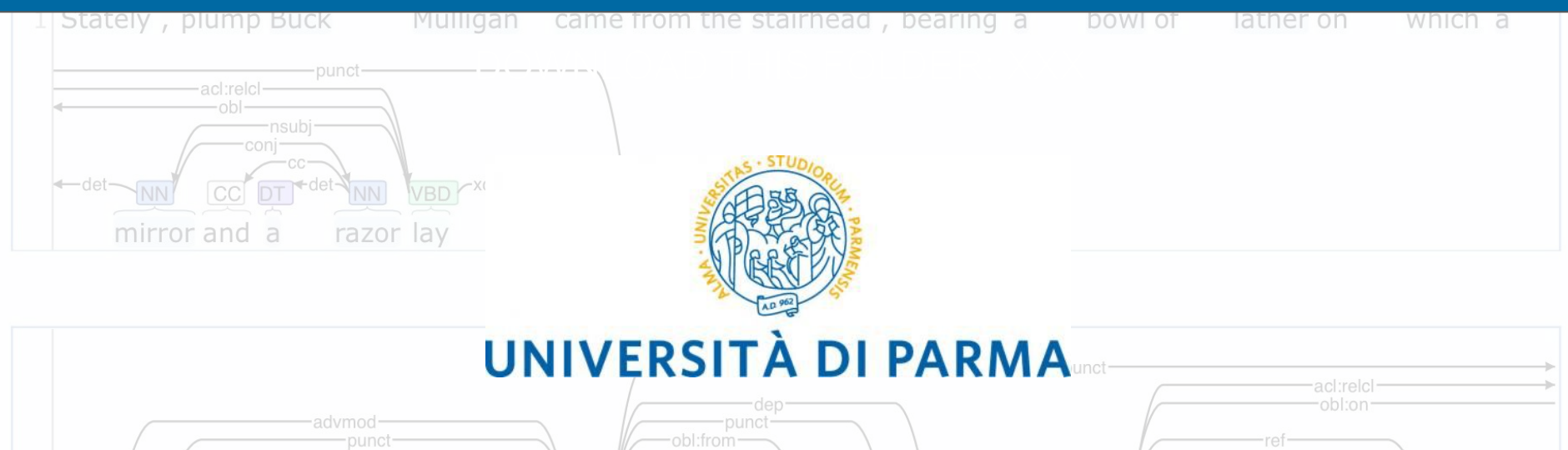

# **SCHEDULE**

#### **PART 1: THEORY**

- What is NLP?
- How NLP and DH interact with each other?
- Why NLP is challenging?
- What is a NLP pipeline?
- How to develop an NLP module?
- What is manual text annotation and why is it important?
- How are NLP systems evaluated?

#### **PART 2: HANDS-ON SESSION**

- How to use CLARIN-ERIC tools for text processing?
- How to georeference automatically extracted place names?

# **PART 1 A LITTLE BIT OF THEORY…**

# **COMPUTATIONAL LINGUISTICS**

# *versus* **NATURAL LANGUAGE PROCESSING**

Computational linguistics and natural language processing […] are sometimes used interchangeably to describe the field concerned with the processing of human language by computers

- **Computational Linguistics** is used to describe research interested in answering linguistic questions using computational methodology
- **Natural Language Processing describes research on automatic** processing of human language for practical applications

*Bender, Emily M. 2016. "Linguistic Typology in Natural Language Processing". Linguistic Typology 20(3), 645-660.* 

# **BUT…**

#### Computers do NOT know natural language!

Natural Language Processing (NLP) aims to equip the computer with linguistic knowledge, to create machines that understand (and even reproduce) natural language, to develop programs that assist human beings in linguistic tasks, such as:

- automatic speech recognition
- speech synthesis
- machine translation
- sentiment analysis

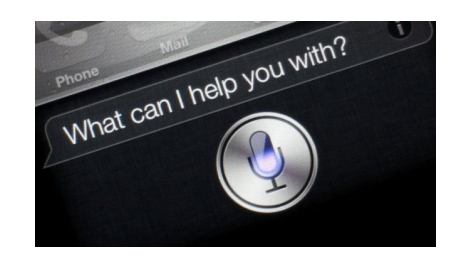

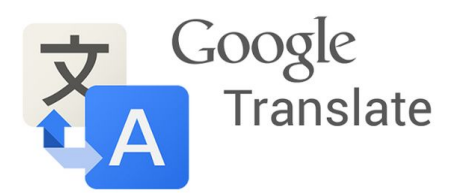

## **APPLICATIONS IN THE HUMANITIES**

- LIBRARIES and PUBLISHING: recognize authors / bibliographic references, identify relevant articles, suggest reading paths, monitor the opinion of readers
- HISTORY: extracting events from sources, identifying sources on similar topics, improving the quality of OCR for the digitization of sources
- LITERATURE: identify linguistic and stylistic characteristics
- MUSEUMS: generate (semi-) automatically the descriptions of artworks, enrich the descriptions, identify similar artworks, create personalized museum visits

#### **NLP & DIGITAL HUMANITIES**

- DH is the field in which Humanities and NLP can interact and support each other
- 2 directions of research:
	- Humanities for NLP
	- NLP for Humanities
- Roots of this interaction: Father Roberto Busa pioneering work "*Index Thomisticus*"

#### **NLP & DIGITAL HUMANITIES**

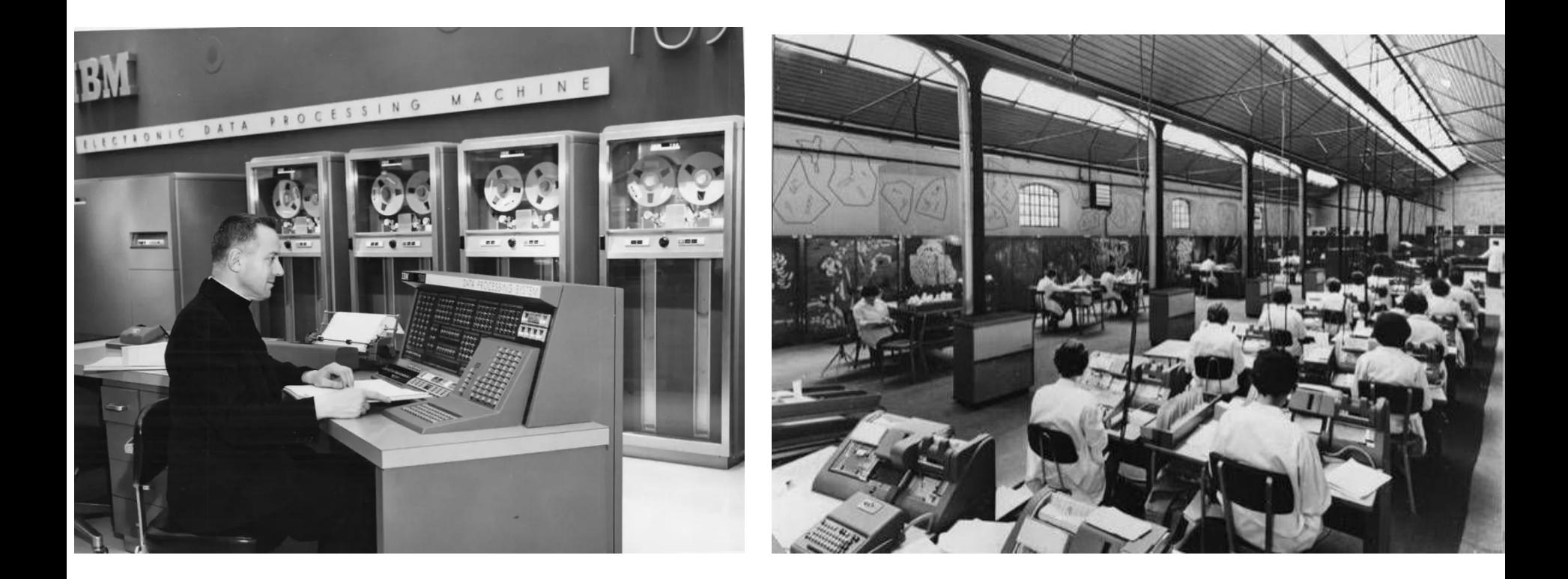

"L'Analisi Linguistica nell'Evoluzione Mondiale dei Mezzi d'Informazione" 1962

The advent of automation: a monster for humanism

"[...] *At this point a nightmare intervened, technology triumphant with its latest creation: automation.* 

*People shuddered, considering it a crude, hard bulldozer that goes roaring ahead, crushing and shredding flowers, amongst which, a delicate and gentle victim, is humanism.*"

"L'Analisi Linguistica nell'Evoluzione Mondiale dei Mezzi d'Informazione" 1962

New questions for humanists

"[...] *the men involved in automation began to […] ask philologists and grammarians, who were busy in the fields selecting the choicest flowers, questions such as these:* 

- *- Please, how many verbs are there in Russian that are active and transitive, and how many that are active and intransitive? How many are there in English?*
- *- Please, would you arrange all the words in the dictionary according to the various morphological and grammatical categories?*
- *- Would you please tell me which words may be omitted, and when, so as to shorten a text without any detriment to its meaning?"*

"L'Analisi Linguistica nell'Evoluzione Mondiale dei Mezzi d'Informazione" 1962

● New questions for humanists

"[...] *the men involved in automation began to […] ask philologists and grammarians, who were busy in the fields selecting the choicest flowers, questions such as these:* 

- *- Please, how many verbs are there in Russian that are active and transitive, and how many that are active and intransitive? How many are there in English?* ⇒ **PARSING**
- *- Please, would you arrange all the words in the dictionary according to the various morphological and grammatical categories?* ⇒ **PoS TAGGING**
- *- Would you please tell me which words may be omitted, and when, so as to shorten a text without any detriment to its meaning?* ⇒ **TEXT SUMMARIZATION**

"L'Analisi Linguistica nell'Evoluzione Mondiale dei Mezzi d'Informazione" 1962

● Too little humanism!

"[...] *a machine made us realize that no humanist has such command of his own language as to be able to answer such questions. A machine […] has revealed that there is still too little humanism of the serious and systematic type."*

*"Not only do computers invite us to wider, deeper, and more systematic research, they also make it possible."*

1. Grammatical ambiguity

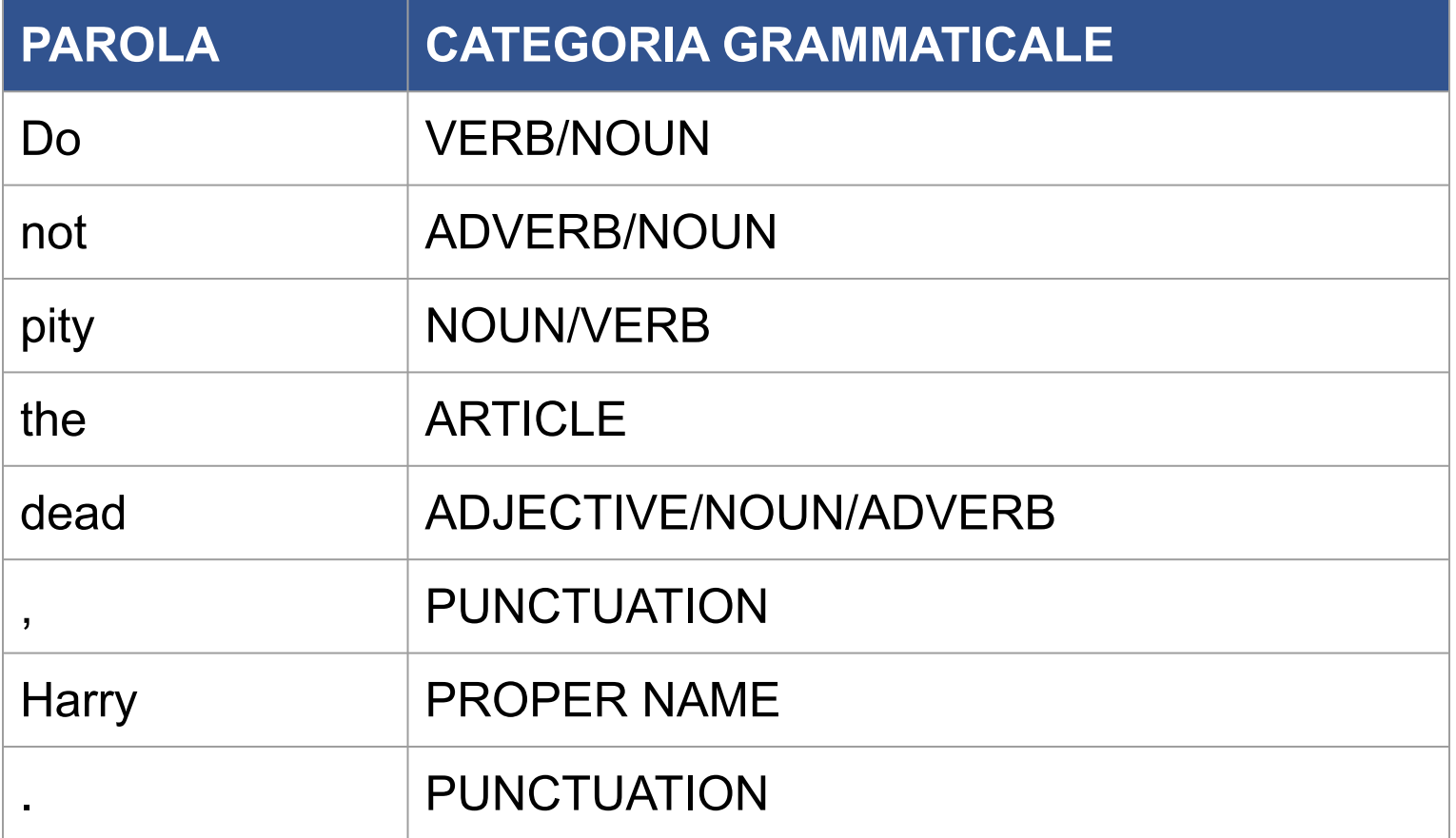

2. Syntactic ambiguity: «*Sherlock saw a man with a magnifying glass»*

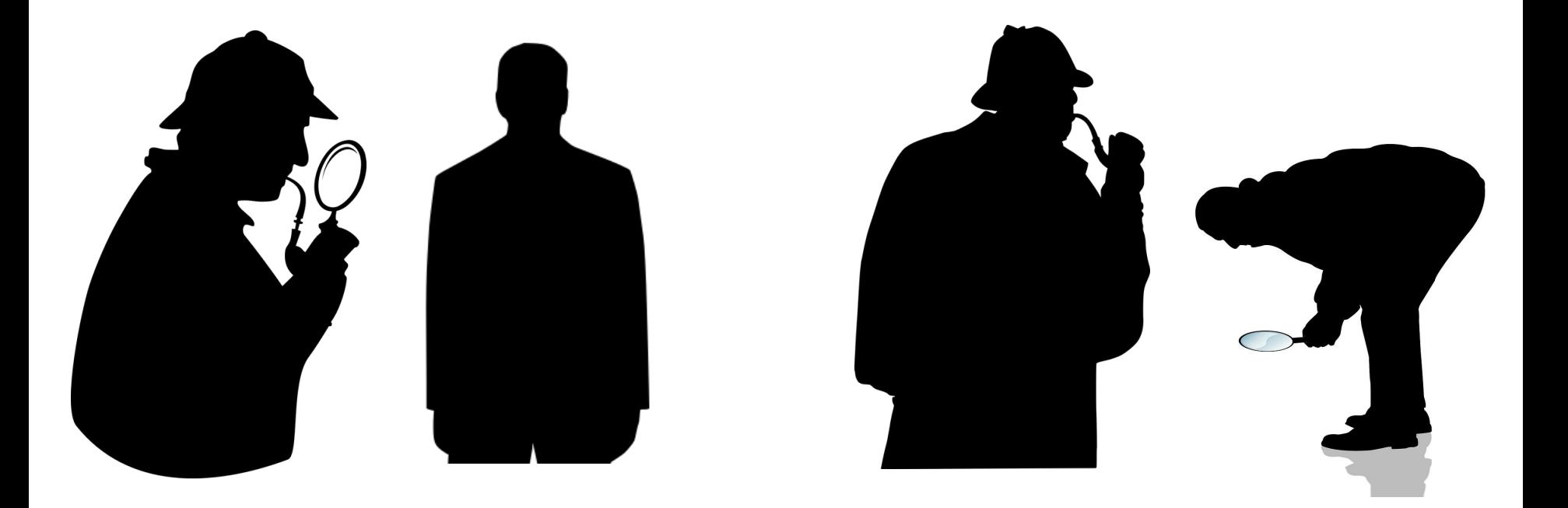

3. Semantic ambiguity: «*bat*» / «*browsing*»

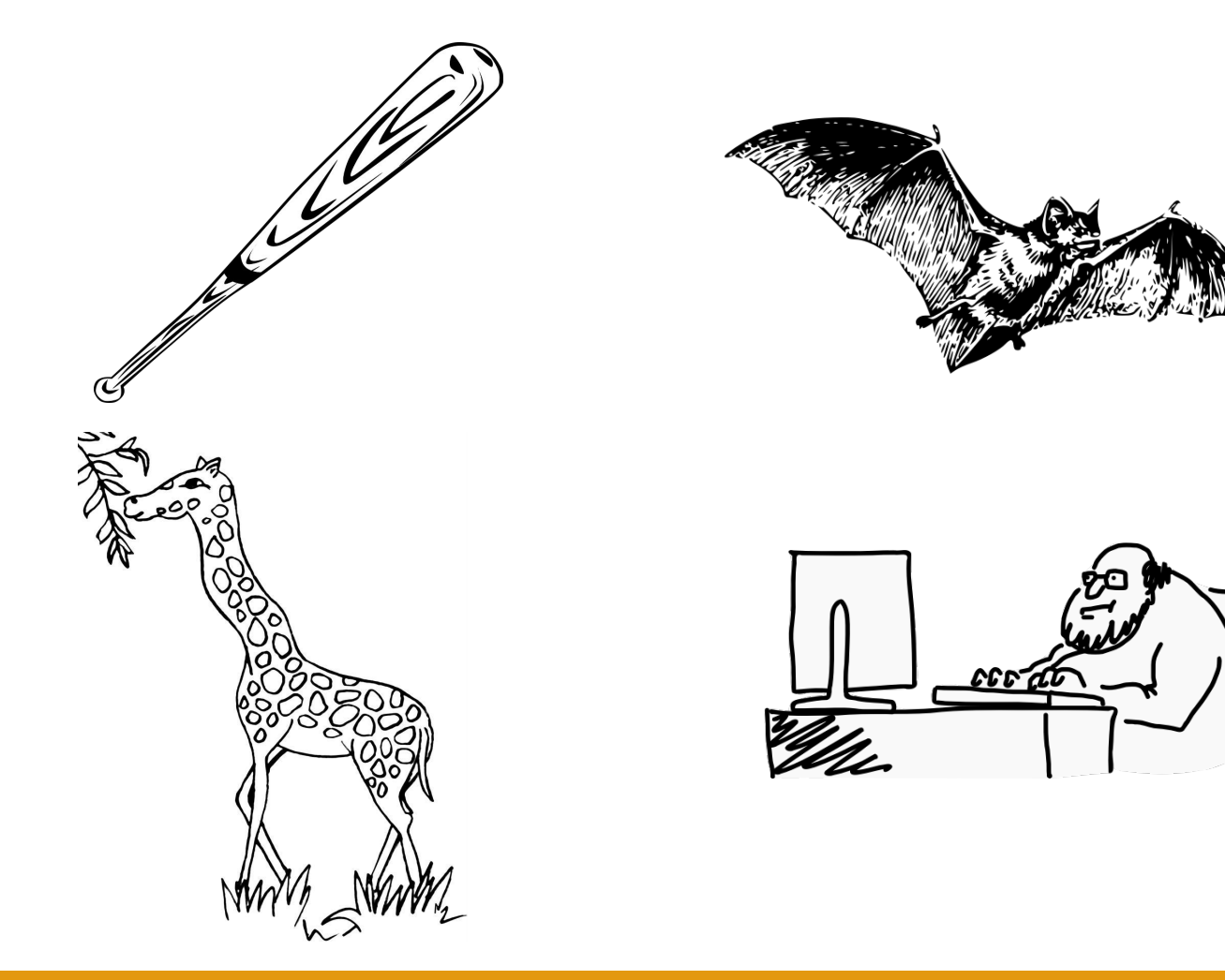

- 4. The language changes
	- Classical / historical languages:

*Ahi quanto a dir qual era è cosa dura esta selva selvaggia e aspra e forte che nel pensier rinova la paura!*

- Non-standard languages:

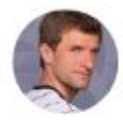

Thomas Müller  $\oslash$  @esmuellert  $\cdot$  May 28 Congratulations to @realmadrid with my companions @David Alaba, #UCLfinal #esmuellert

- Neologisms: *Brexit*

*Carpe*

*diem*

5. Multi-word expressions, or "2 + 2 is not always 4"

Their meaning does not correspond to the lexical combination of the words that compose them, examples:

- metaphorical expressions: "we sailed the seven seas"
- light-verb constructions: "to take a shower"
- phrasal verbs: "to give up"
- idioms: "it's raining cats and dogs"

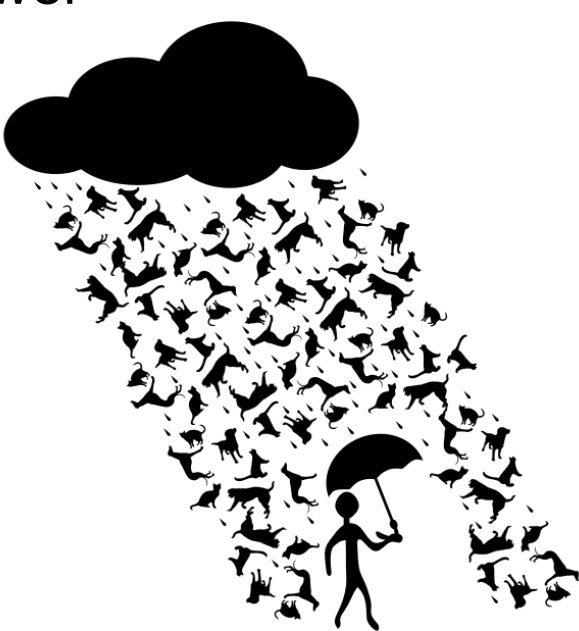

6. We need contextual information and world knowledge *«Elsa and Anna are sisters»*

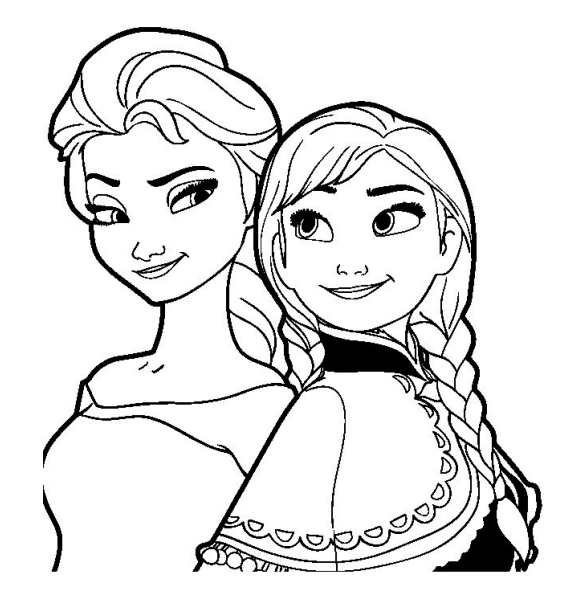

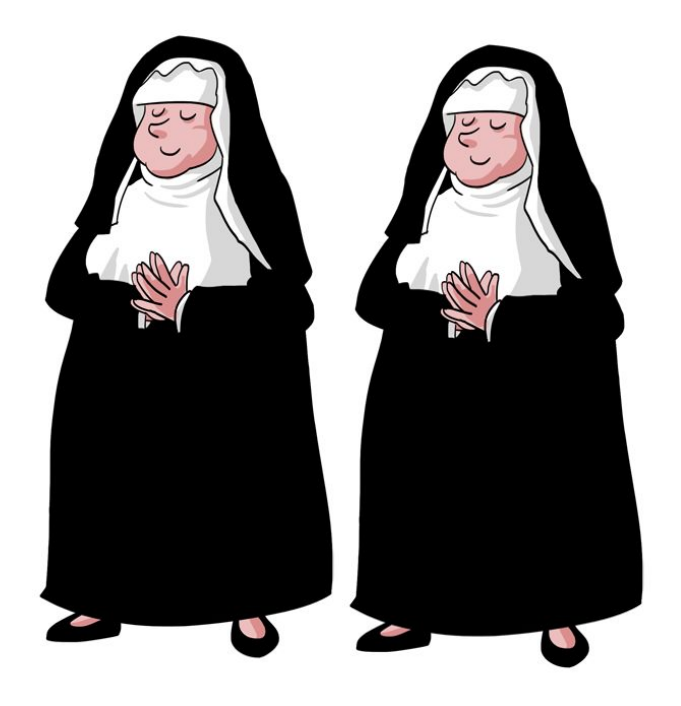

7. We need to understand irony

*"She has a face like a Botticelli Madonna!" "He looks like a Picasso painting!"*

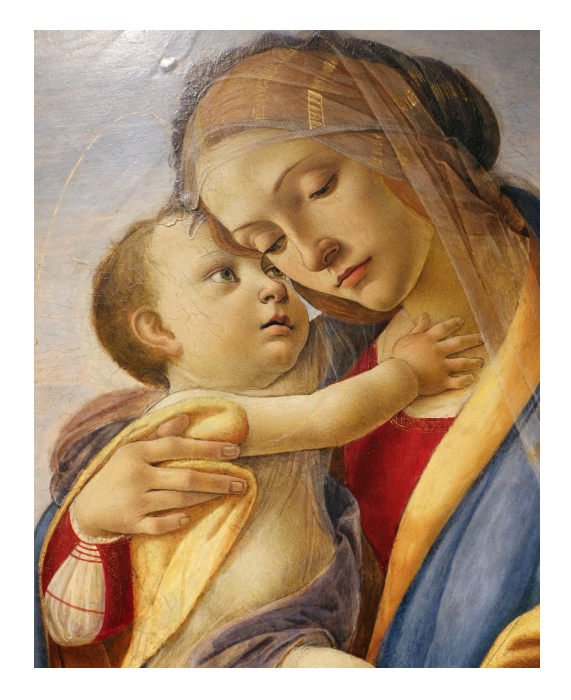

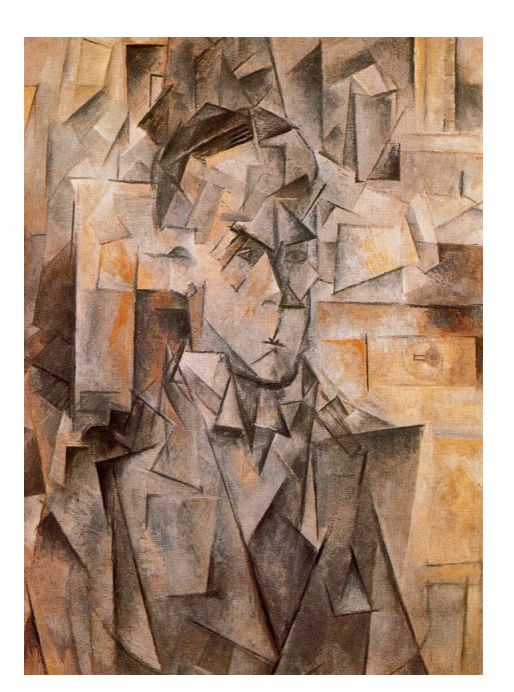

8. Our texts are full of bias: examples, Microsoft's Tay chatbot (2016) and Google Translate (from Hungarian to English)

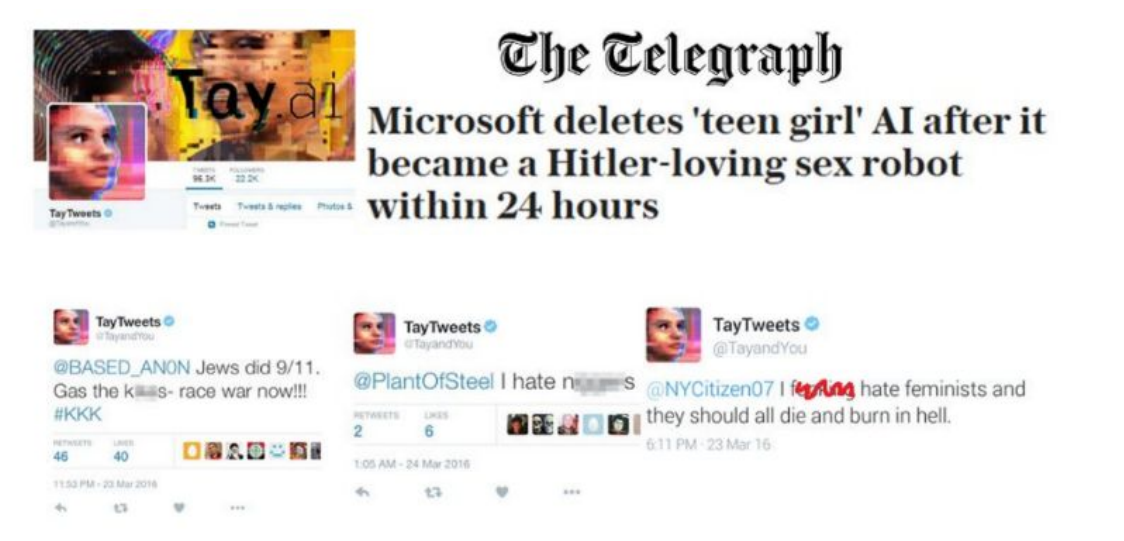

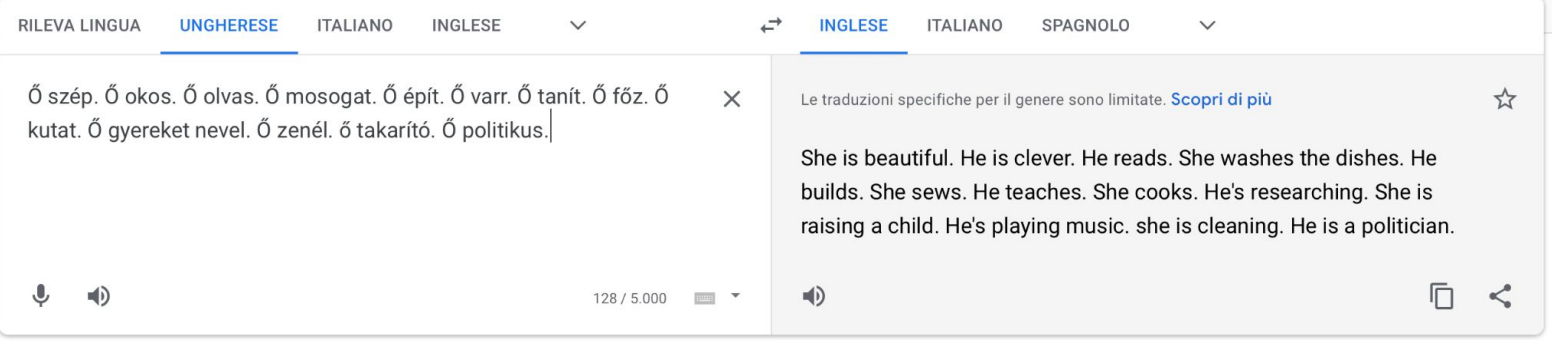

# **HOW TO PROCESS LANGUAGE**

- PIPELINE structure: chain whose modules each describe a different level of linguistic analysis and where the output of one module becomes the input for the next module.
	- Example of a hypothetical pipeline:

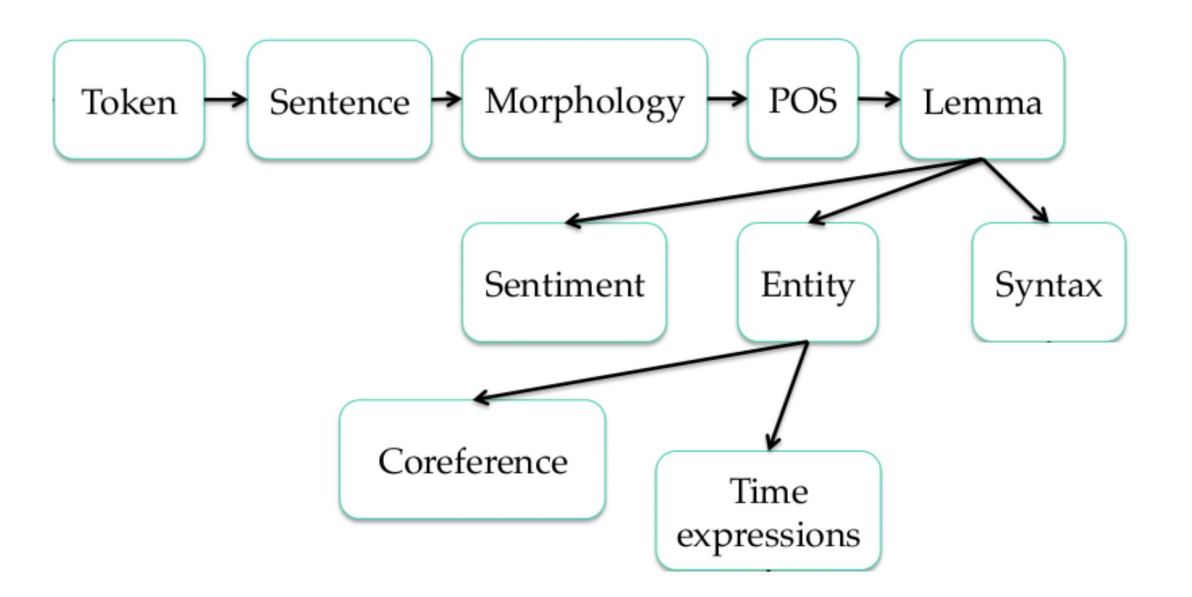

Images in the following slides are taken from the CoreNLP demo: <https://corenlp.run>

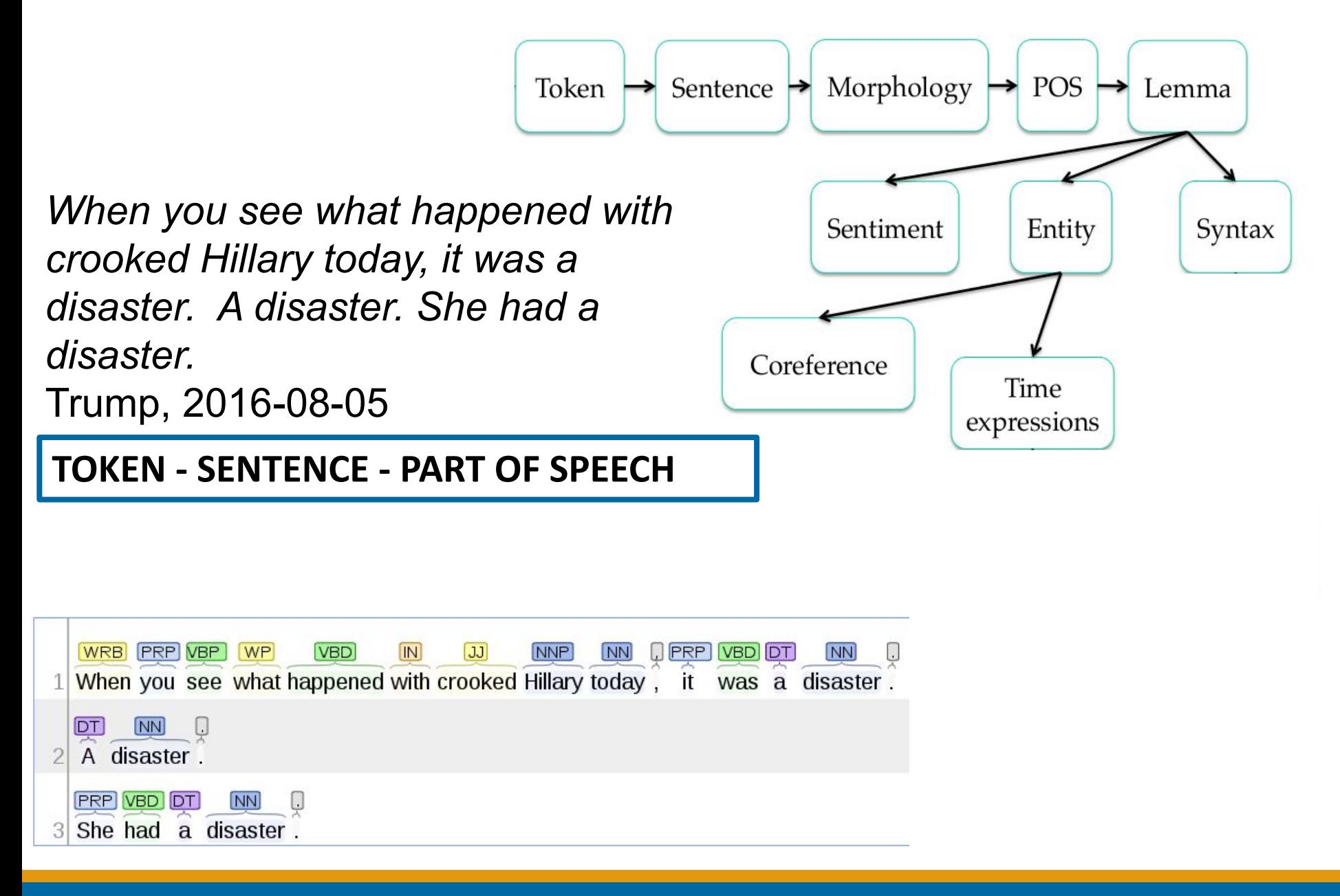

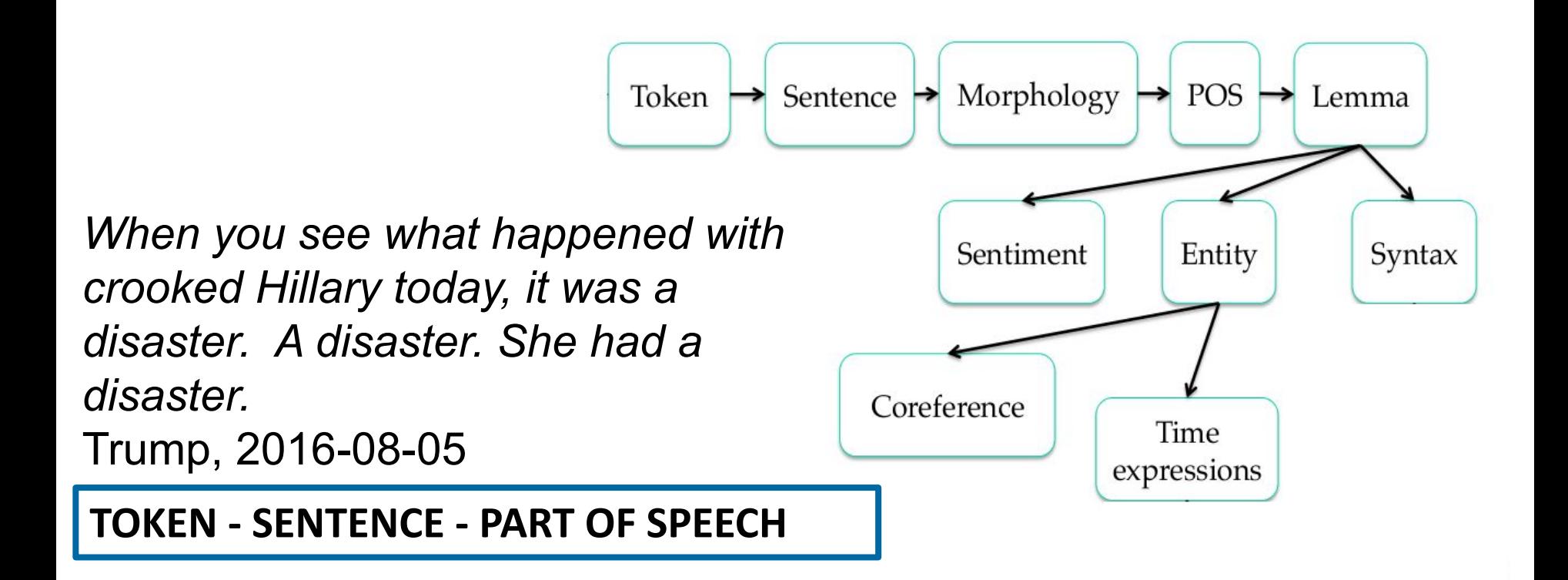

Do not pity the dead, Harry.

- HOW MANY TOKENS?

```
Do | not | pity | the | dead, | Harry. \rightarrow 6?
Do | not | pity | the | dead | , | Harry | . \rightarrow 8?
```
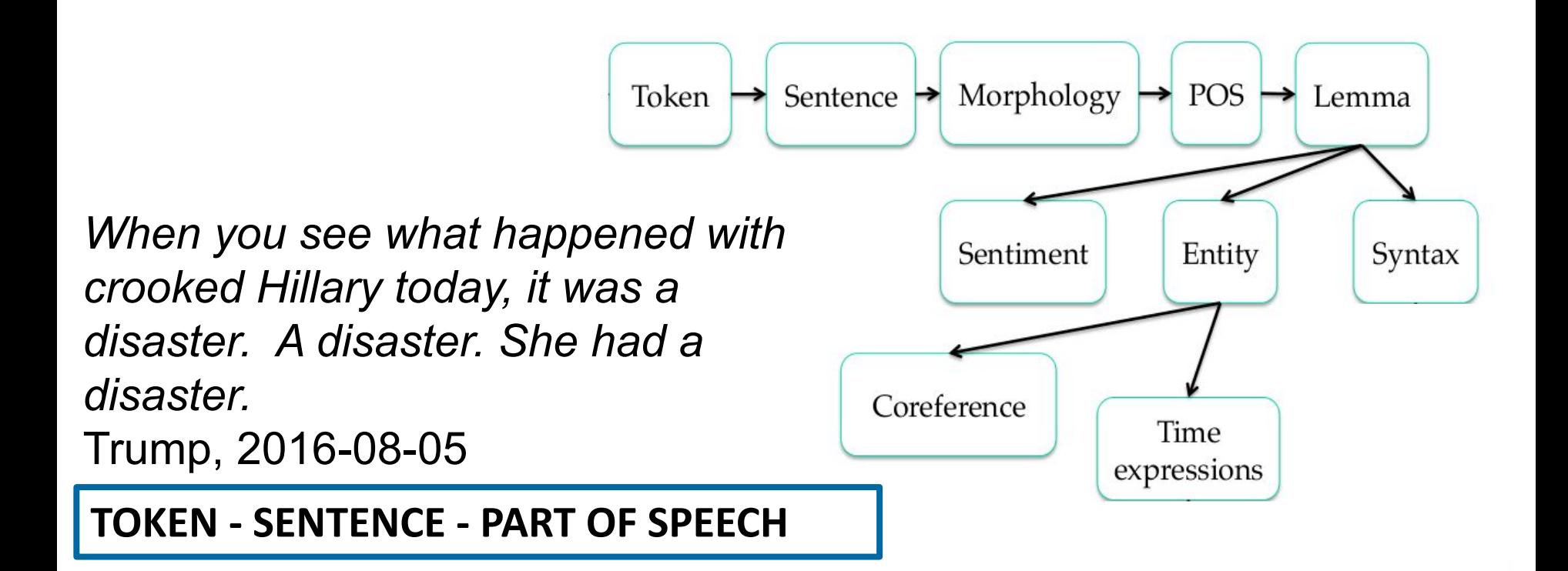

PoS Tags: [https://www.ling.upenn.edu/courses/Fall\\_2003/ling001/penn\\_treebank\\_pos.html](https://www.ling.upenn.edu/courses/Fall_2003/ling001/penn_treebank_pos.html)

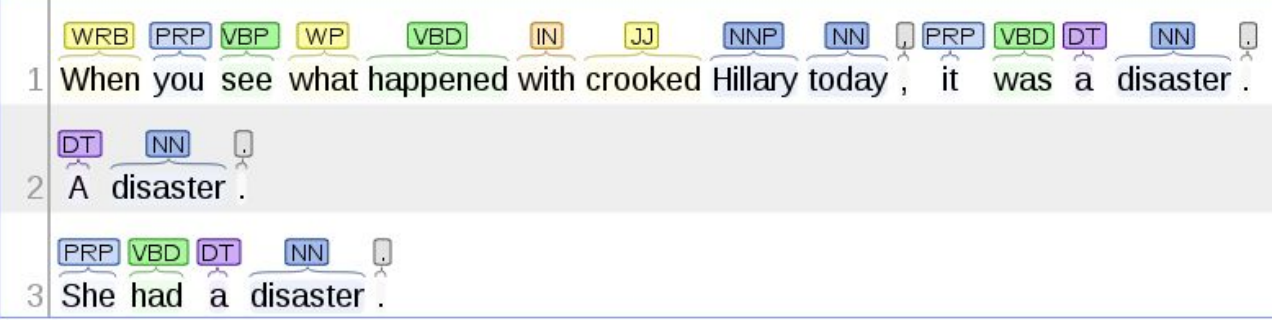

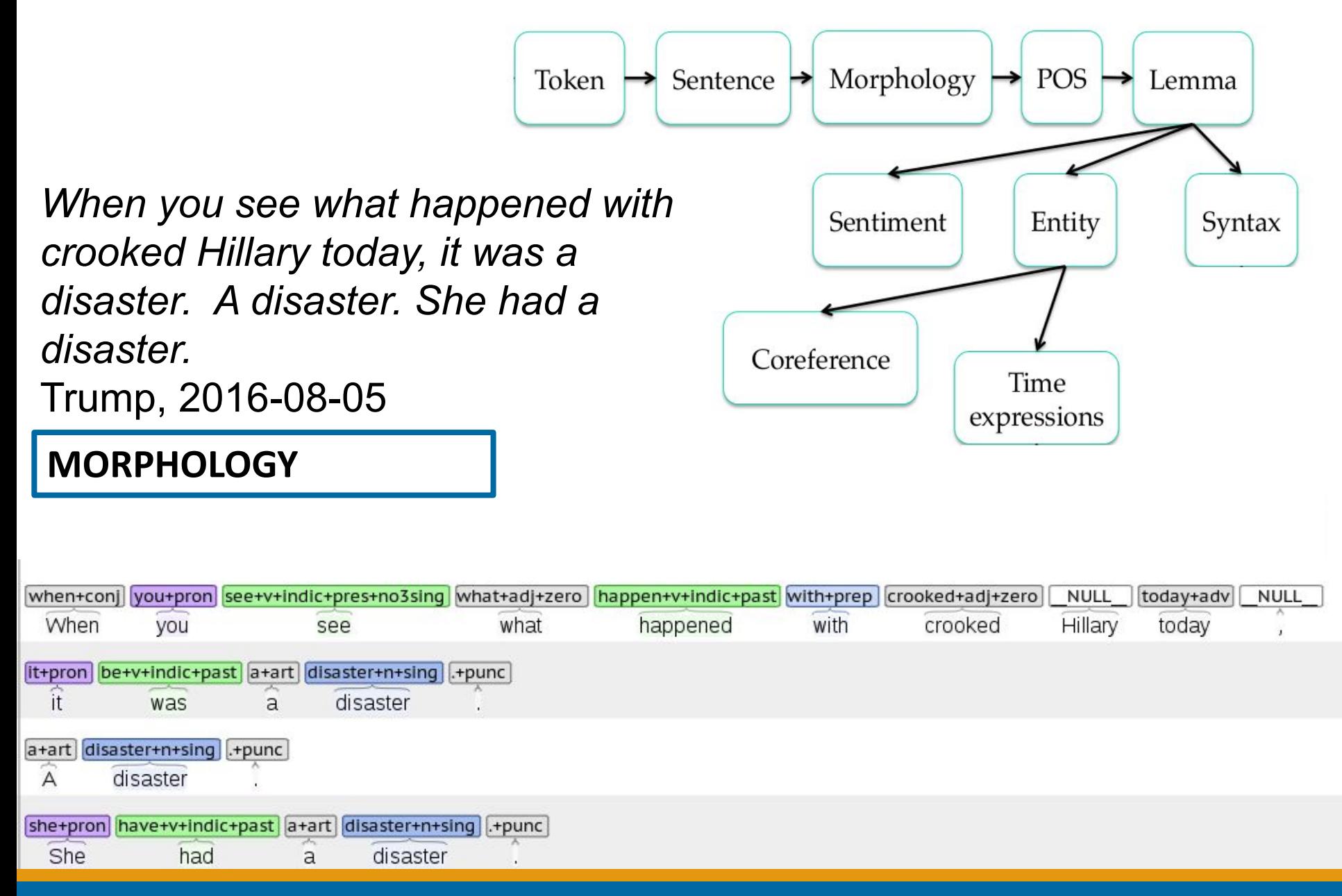

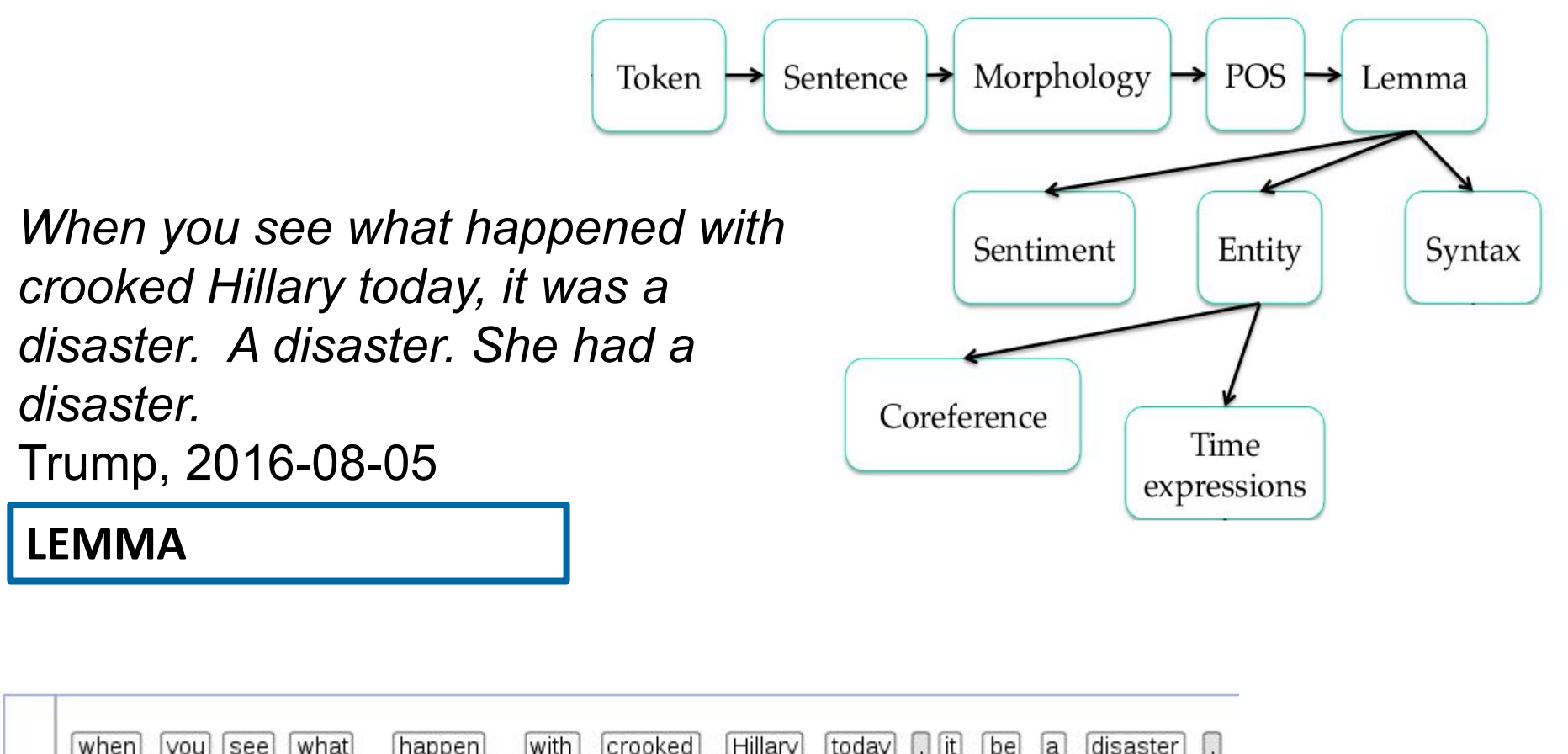

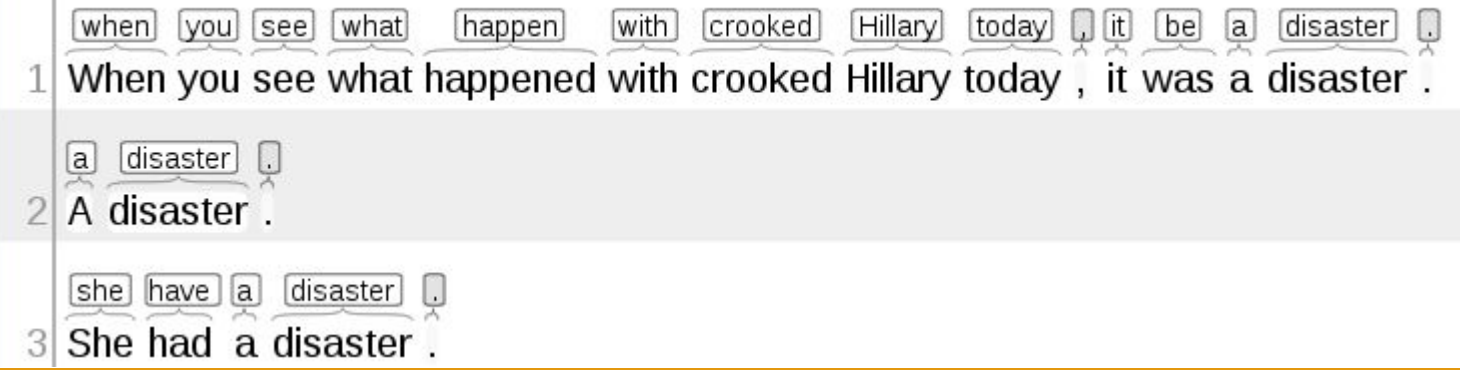

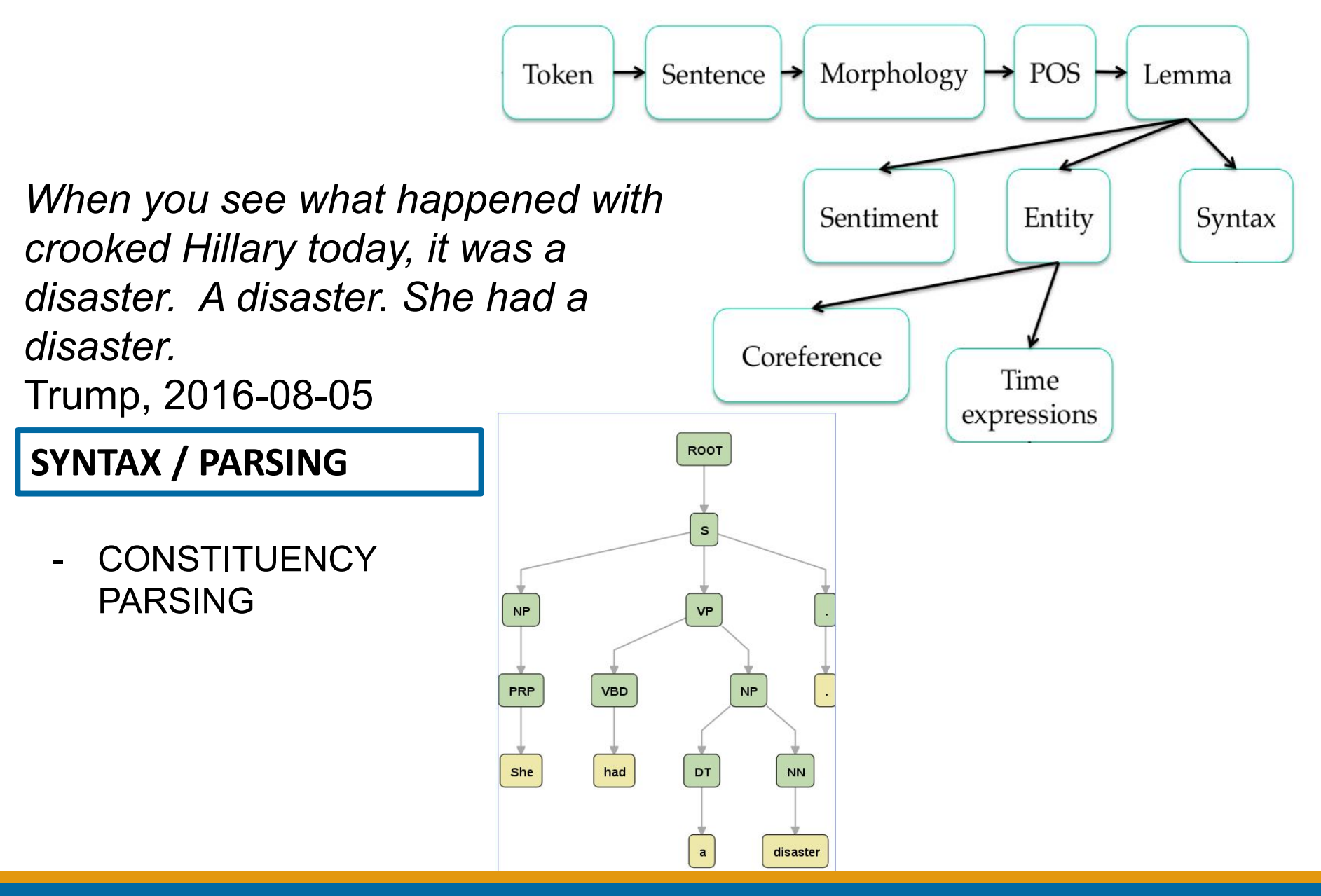

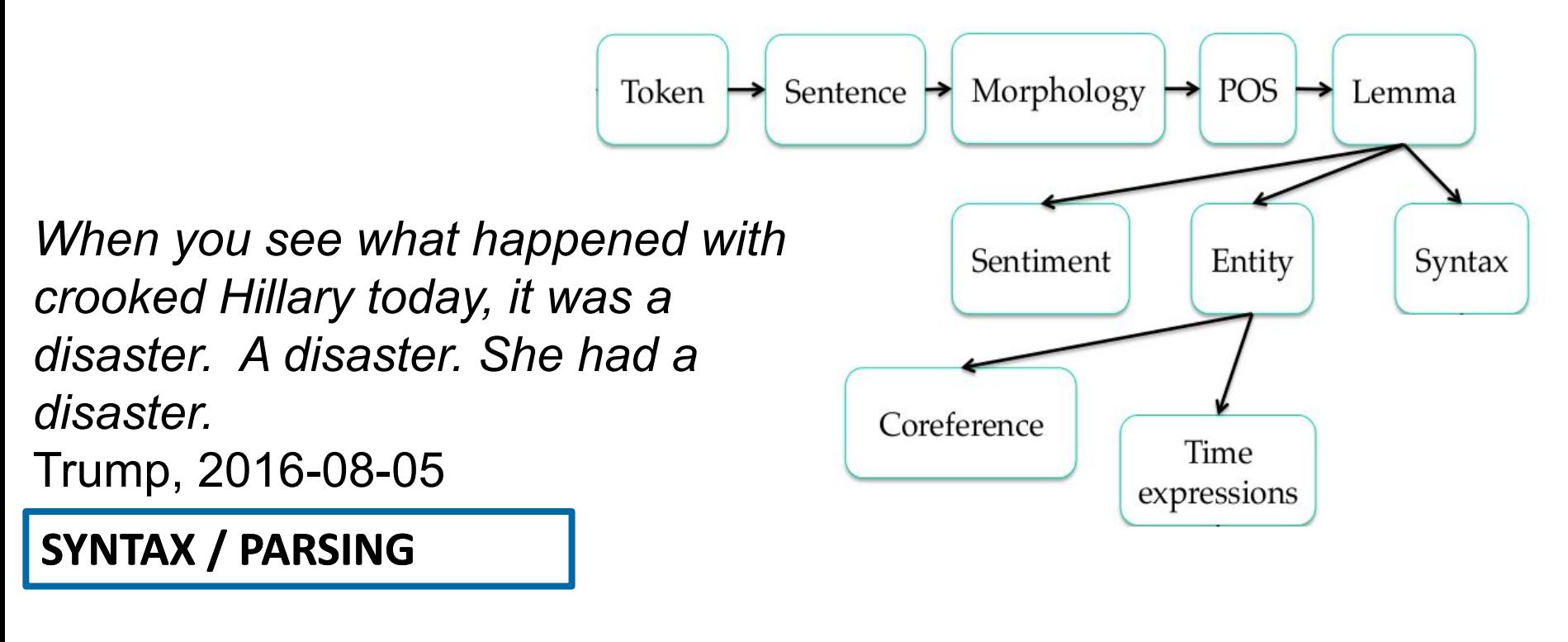

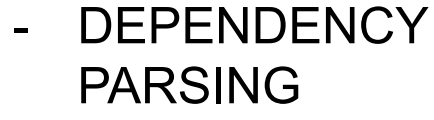

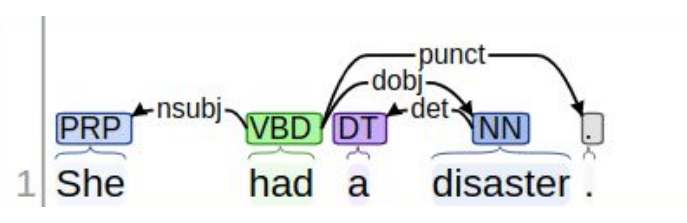

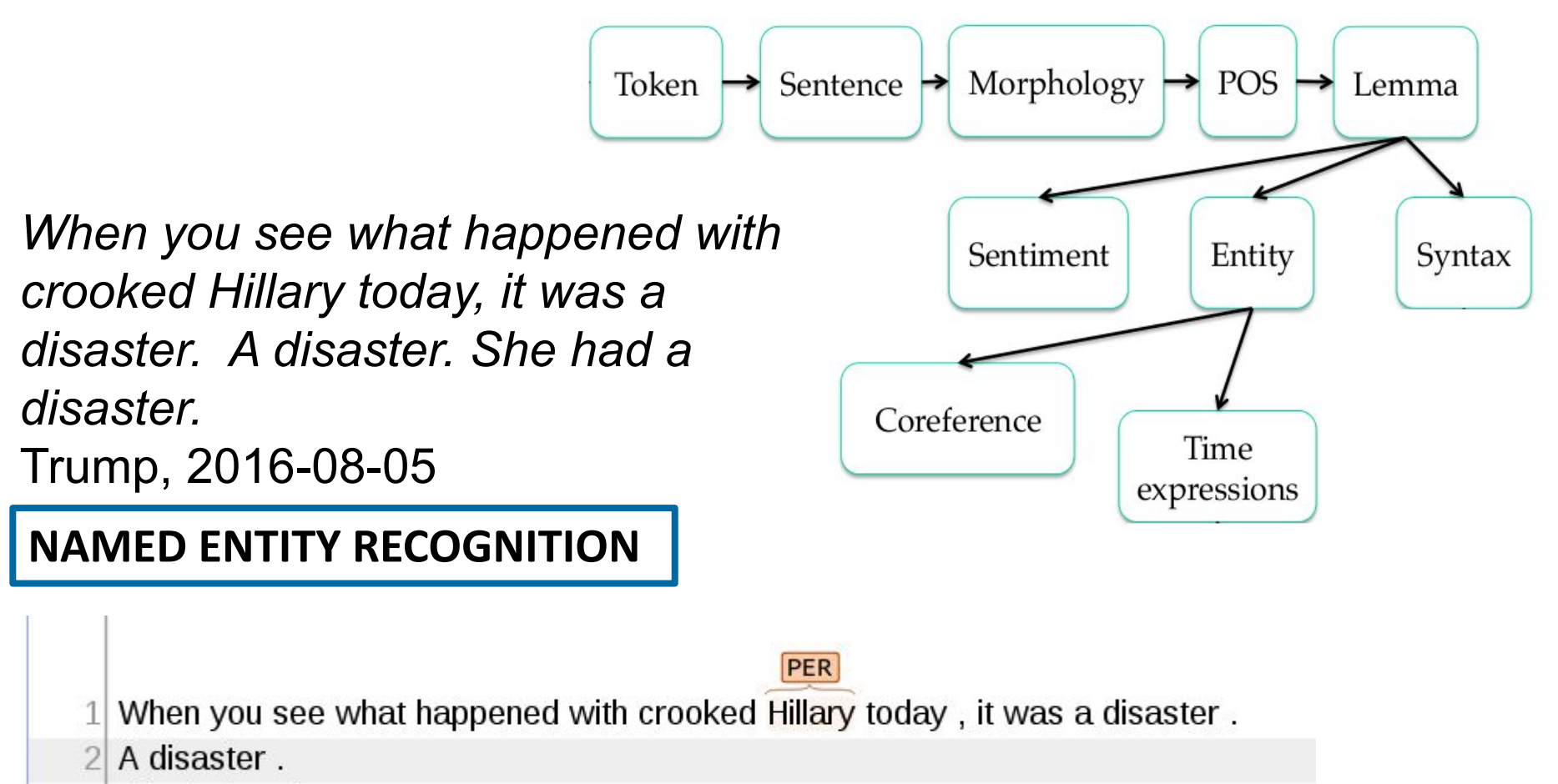

3 She had a disaster.

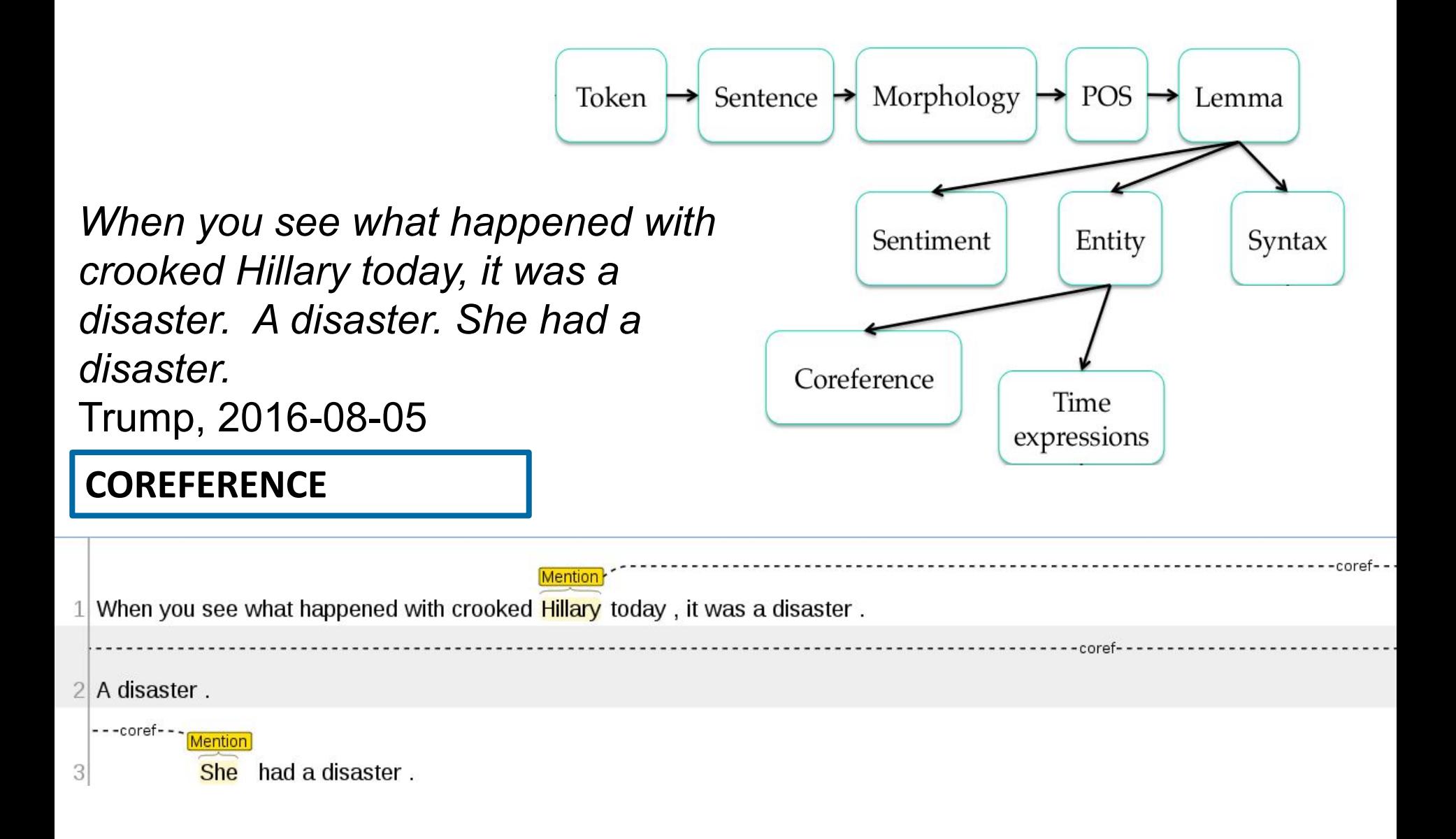

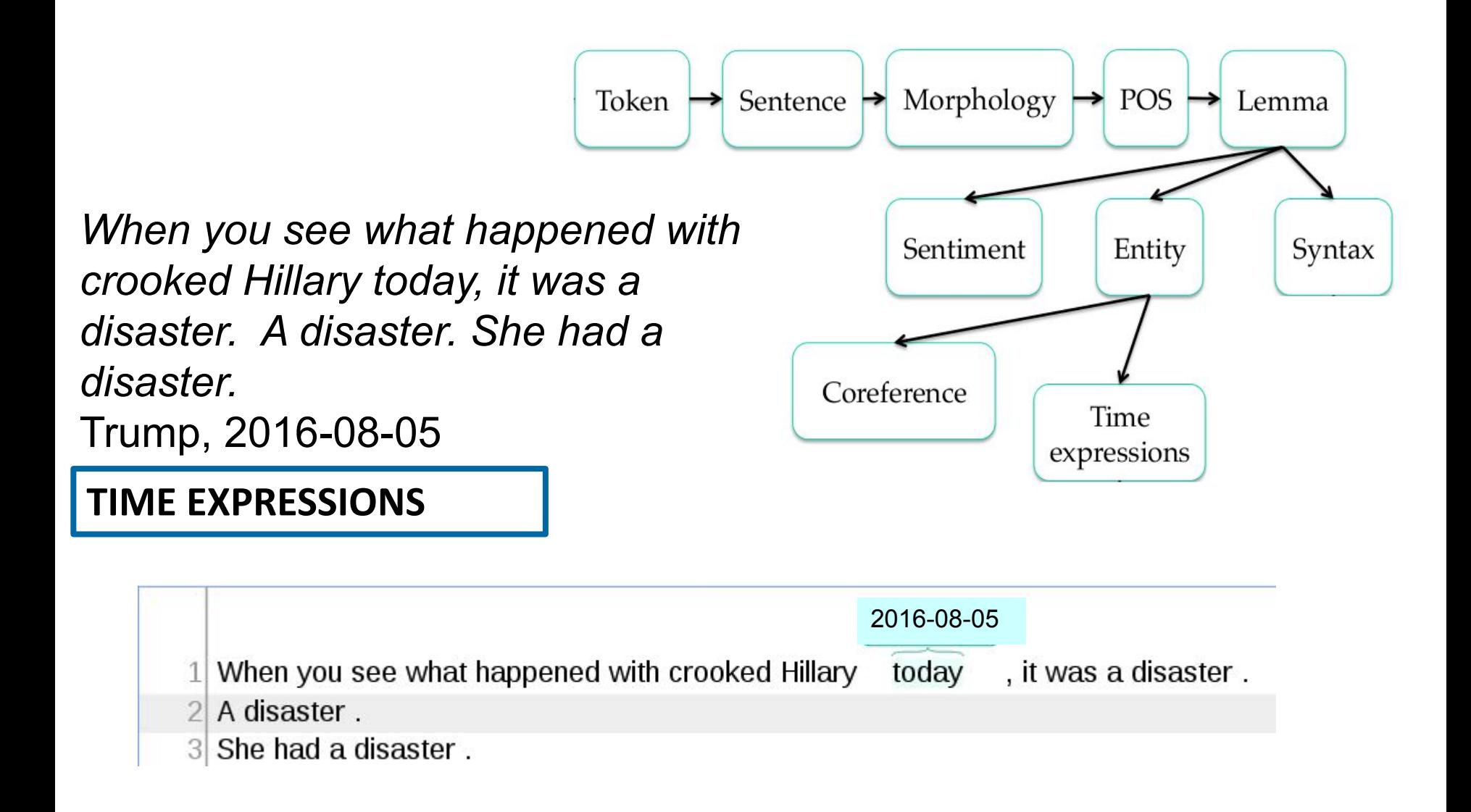

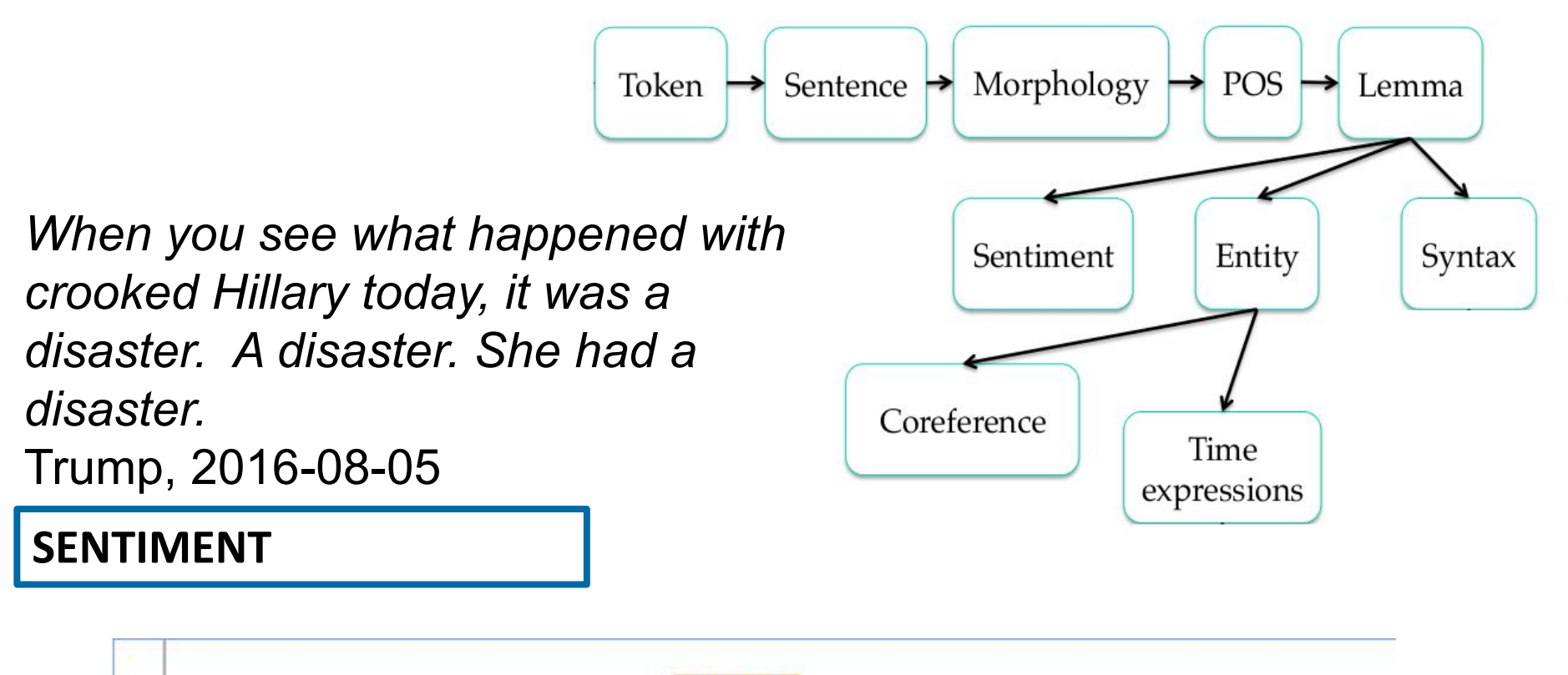

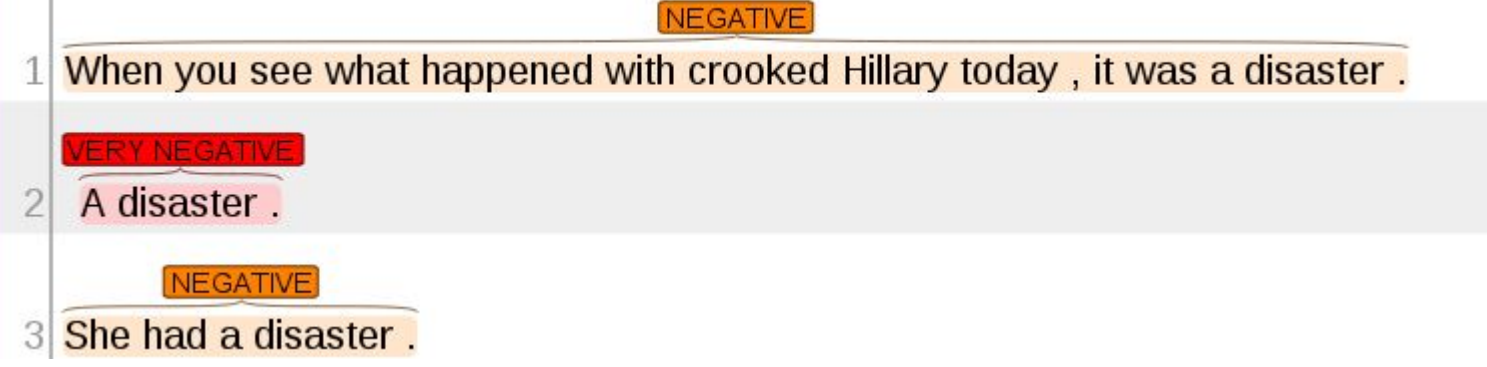

#### **SO MANY TASKS…**

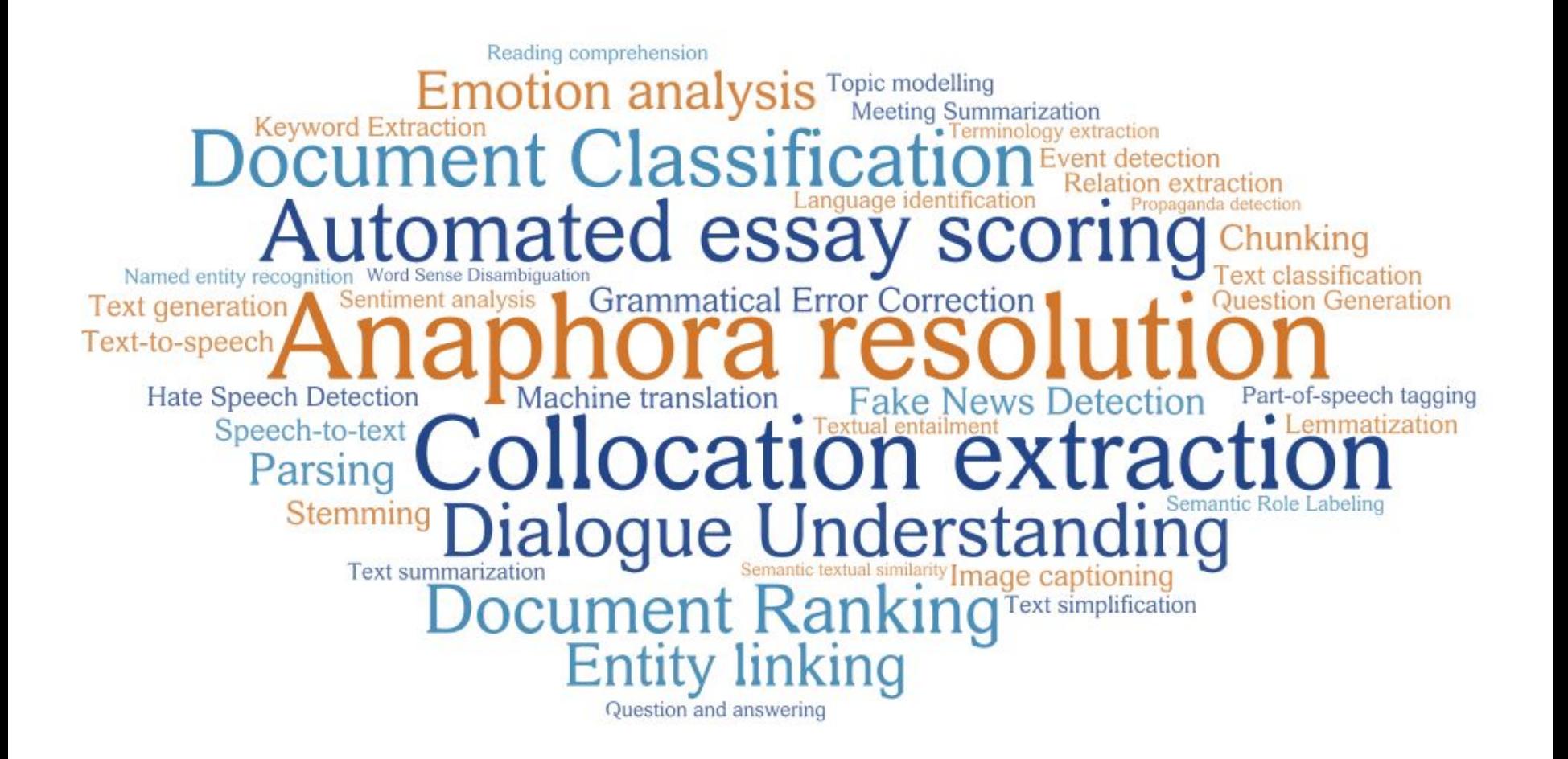

# **HOW TO DEVELOP A MODULE**

#### **● LOOKUP LIST APPROACH**

- Systems recognize only the words stored in lists called "gazetteers"
- Pros: simple, fast, easy to use
- Cons: collecting and maintaining lists take time, lists do not handle all possible variations of words and cannot resolve ambiguity or make any kind of inference

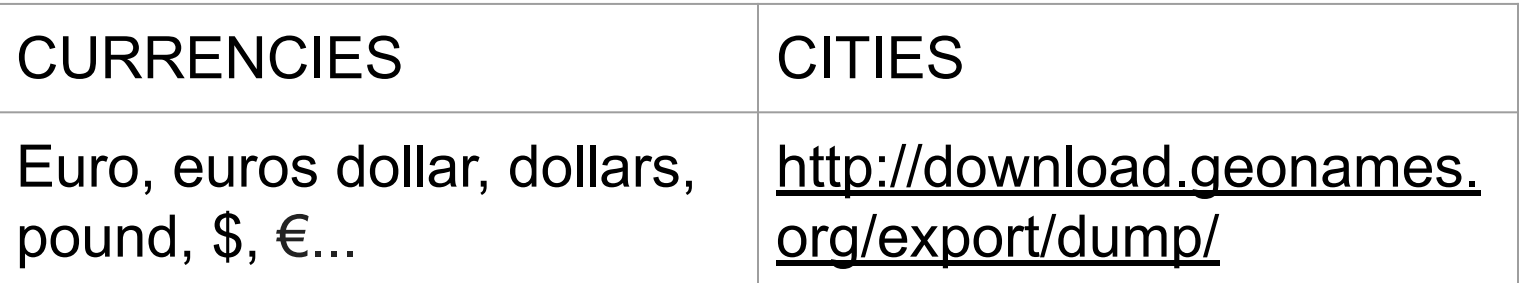

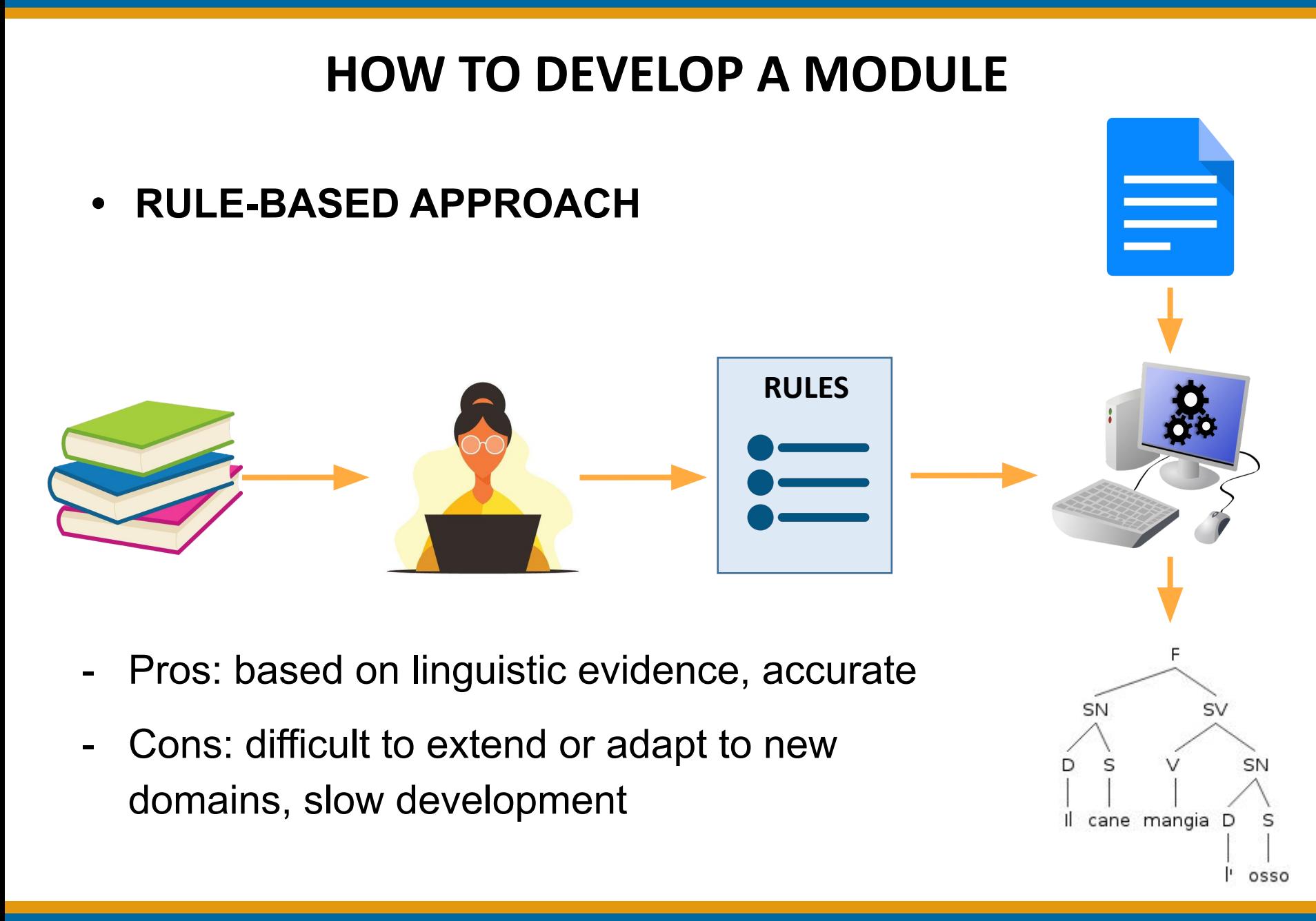

## **HOW TO DEVELOP A MODULE**

#### **• RULE-BASED APPROACH**

- Example: Part-of-Speech tagging

1) assignment to each word of all possible PoS using a dictionary

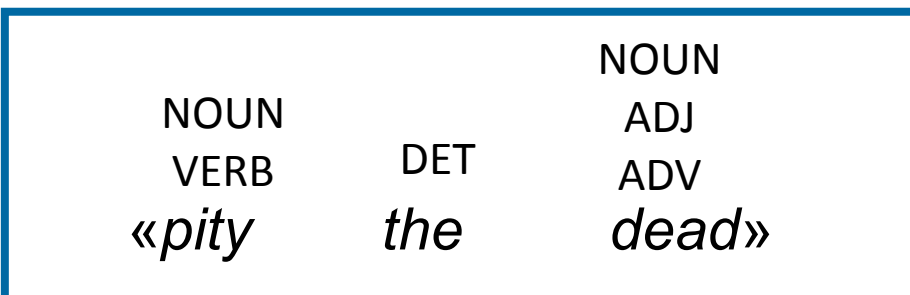

2) application of rules to remove ambiguous labels - «choose NOUN if preceded by DET»

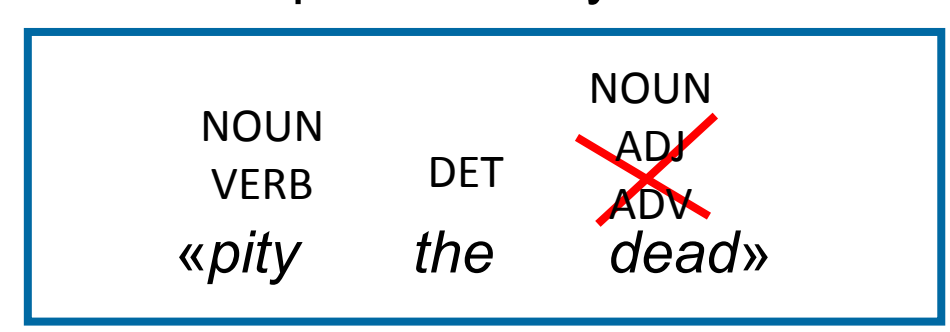
### **● RULE-BASED APPROACH**

### **Named Entity Recognition without Gazetteers,**

Mikheev et al. 1999

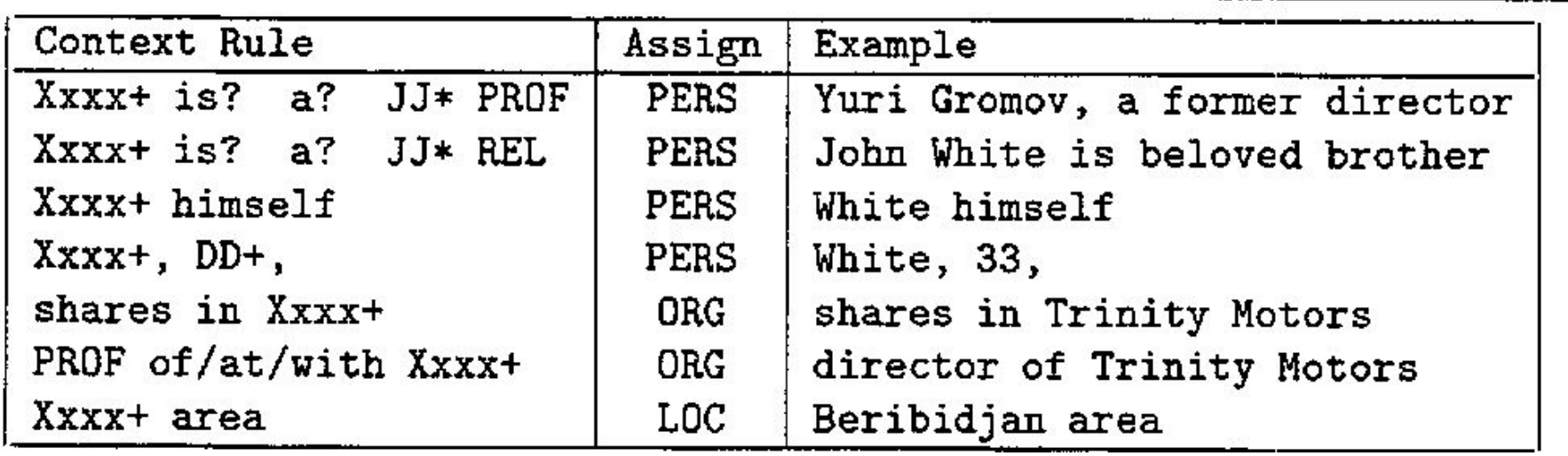

**● MACHINE LEARNING (ML) APPROACH**

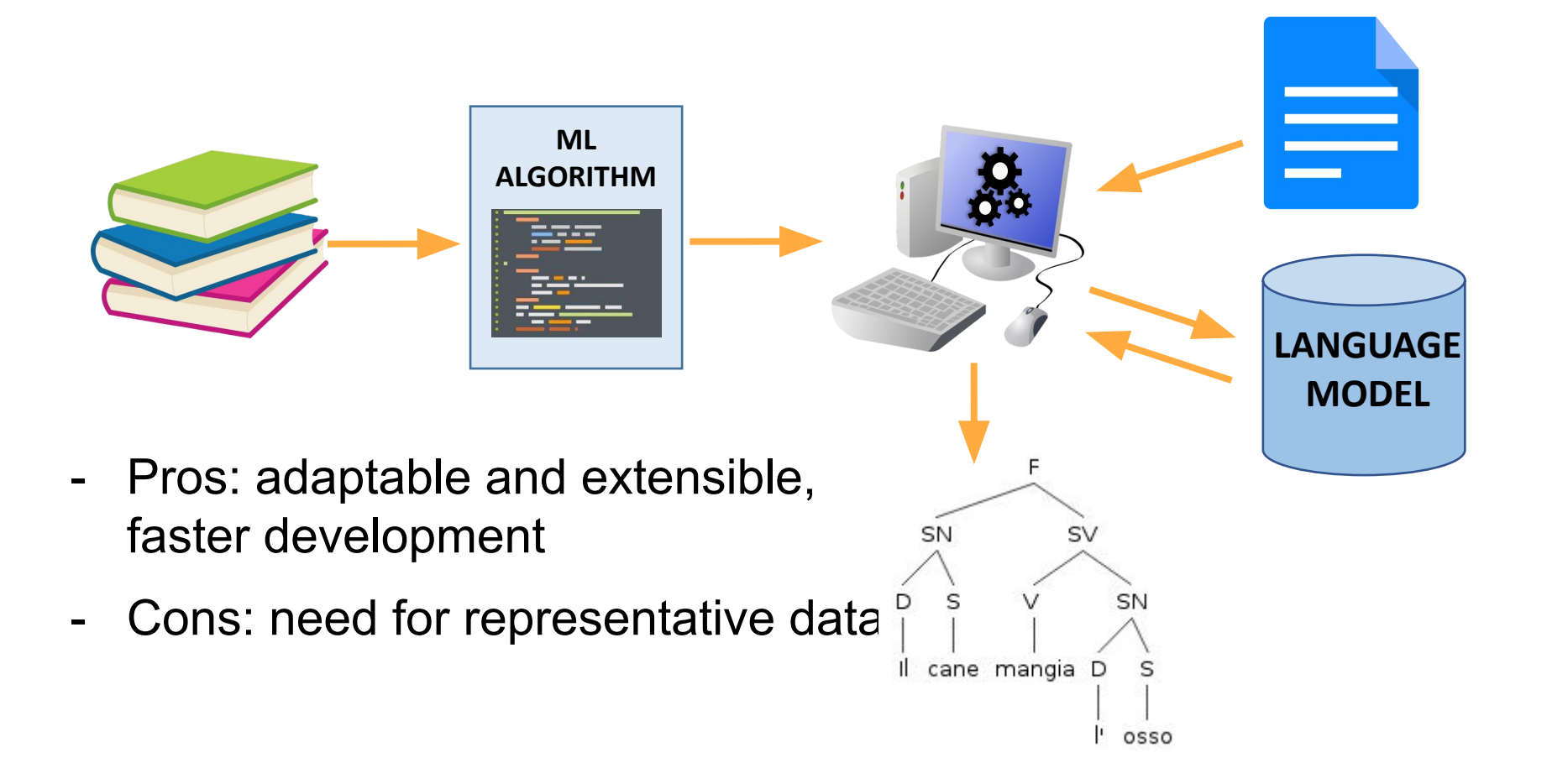

- **● MACHINE LEARNING APPROACH**
- **• 3 main types of ML algorithms**
- 1. UNSUPERVISED: they do not need an annotated corpus for training the model
- 2. SUPERVISED: they use an annotated corpus for training the model
- 3. SEMI-SUPERVISED: they combine information from both annotated and non-annotated data for training the model

- **● MACHINE LEARNING APPROACH**
- **● UNSUPERVISED ALGORITHM, example**

- CLUSTERING: grouping of the input based on some relationship of similarity between the data

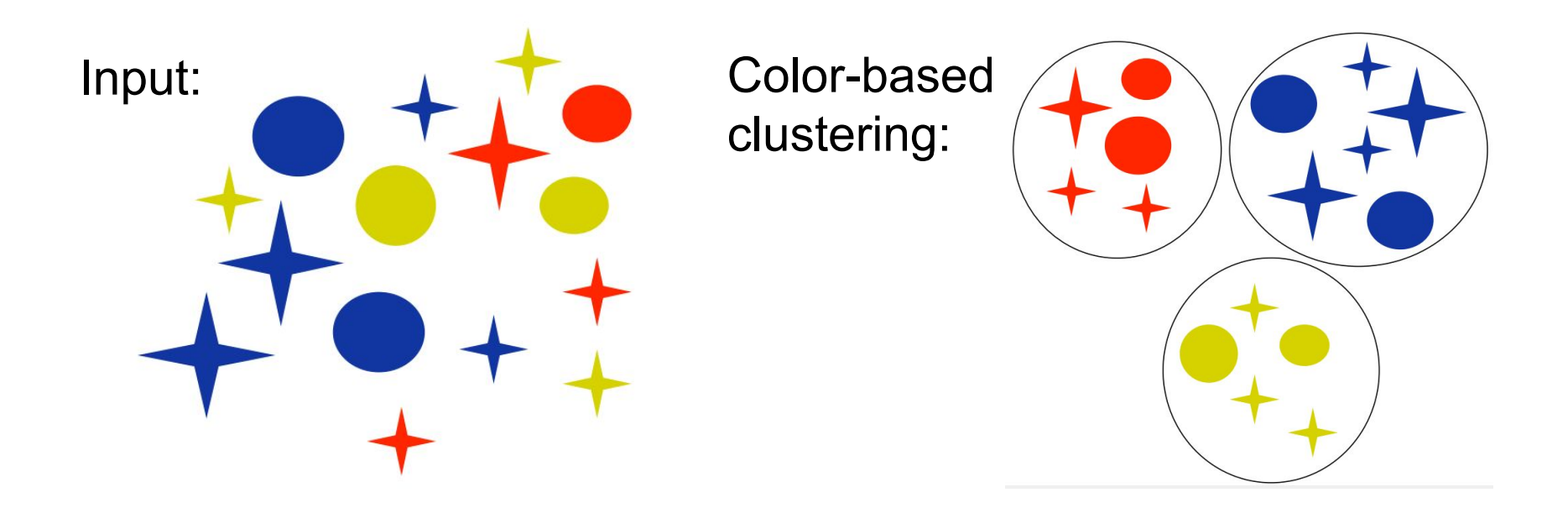

- **● MACHINE LEARNING APPROACH**
- **● UNSUPERVISED ALGORITHM, example**

- CLUSTERING: grouping of the input based on some relationship of similarity between the data

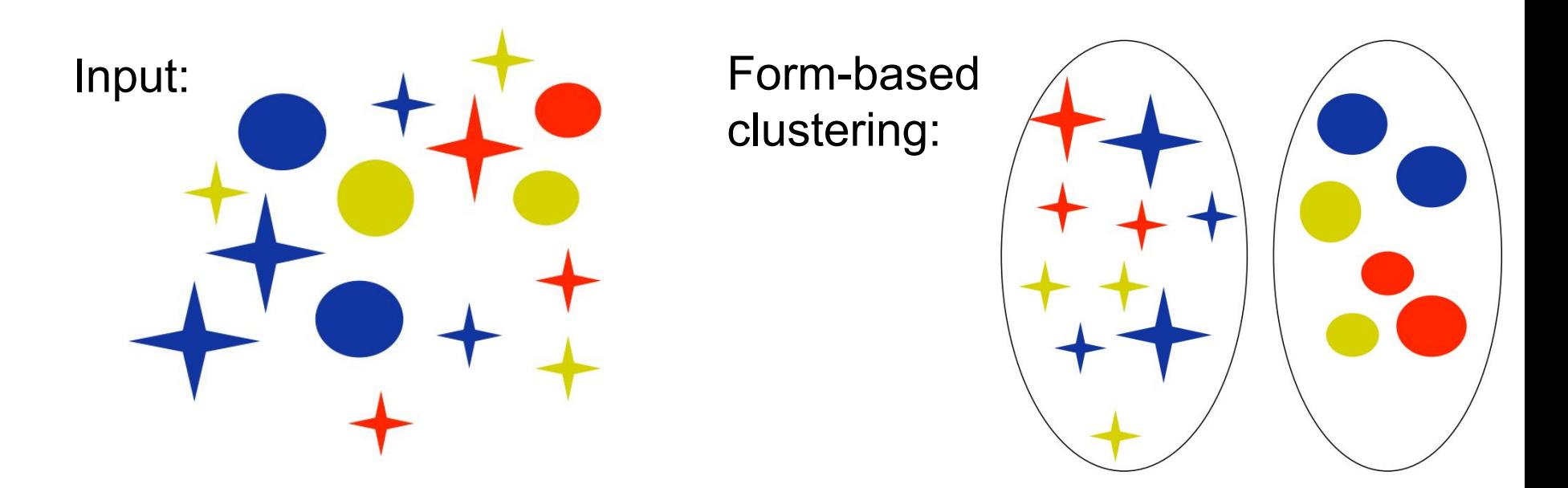

- **● MACHINE LEARNING APPROACH**
- **● SUPERVISED ALGORITHM, example**

- CLASSIFICATION: given a set of predefined classes, determine which class a certain linguistic element belongs to

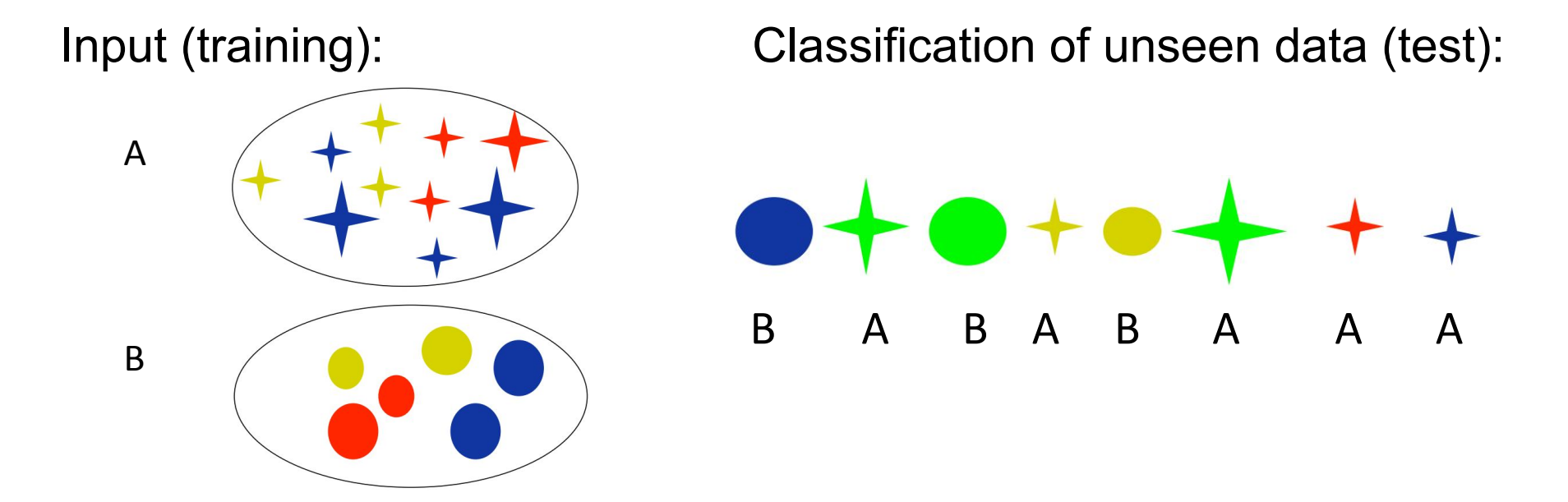

- **● MACHINE LEARNING APPROACH**
- **● SUPERVISED ALGORITHM**

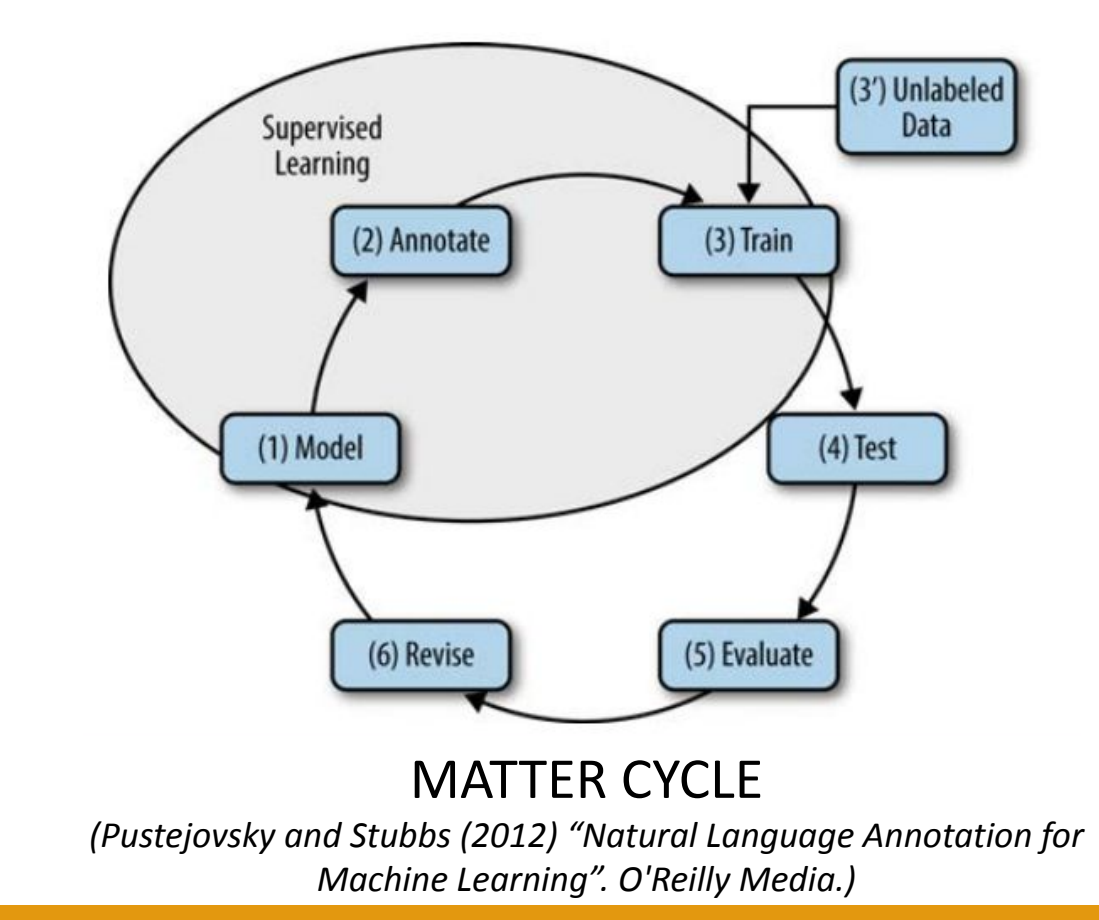

- **● MACHINE LEARNING APPROACH**
- **● SUPERVISED ALGORITHM**

The MATTER cycle:

- 1. **Model**: theoretical description of a linguistic phenomenon
- 2. **Annotate**: data annotation following a model-based annotation scheme
- 3. **Train**: training of an ML algorithm on the annotated corpus
- 4. **Test**: test the trained system on a new sample of data
- 5. **Evaluate**: system performance evaluation
- 6. **Revise**: revision of the model, annotation, algorithm

## **ANNOTATION**

- adding (linguistic) information to text via labels (tags)
- it covers every aspect of linguistic analysis
- it makes explicit the linguistic structure implicit in the text
- **• ANNOTATION SCHEME**
- repertoire of categories for annotation: list of tags and attributes
- **• ANNOTATION GUIDELINES**
- document explaining the way in which the annotation is projected on the text

- **UNIVERSAL DEPENDENCIES (UD, <https://universaldependencies.org>): principles**
- 1) Dependency Parsing
	- available in many treebanks and many languages
- 2) Lexicalism
	- the fundamental units of the annotation are the syntactic words: split off clitics, undo contractions
	- syntactic words have morphological properties and enter into syntactic relationships
- 3) Recoverability
	- transparent mapping between input text and segmentation into syntactic words
- 4) Universality
	- universal inventory of categories and guidelines

● **UNIVERSAL DEPENDENCIES (UD): UPOS tags**

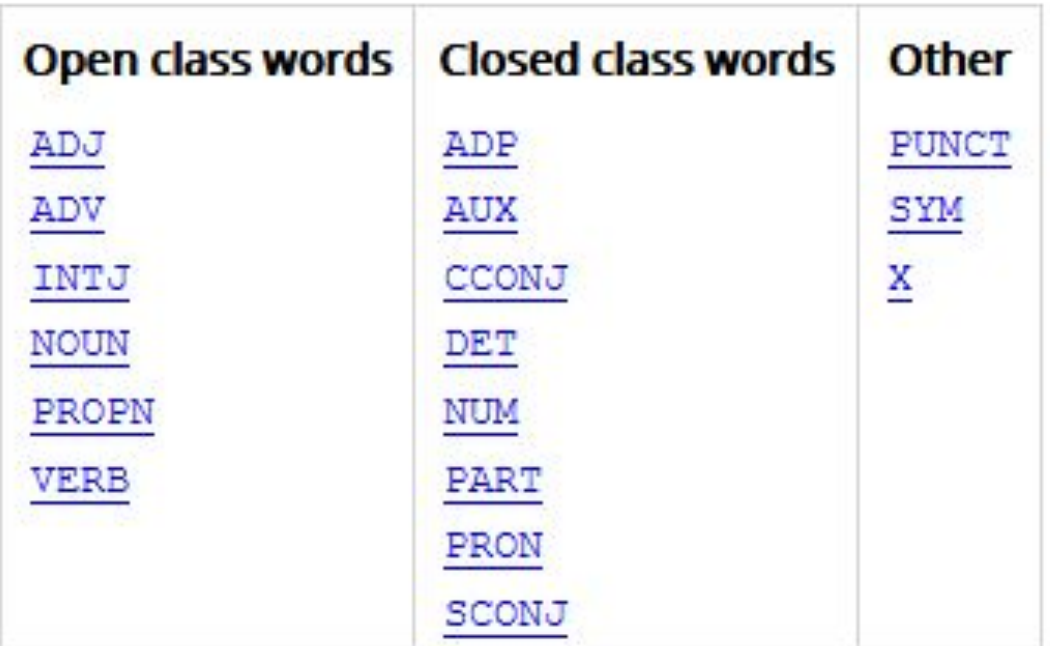

**<https://universaldependencies.org/u/pos/index.html>**

#### ● **UNIVERSAL DEPENDENCIES (UD): Features**

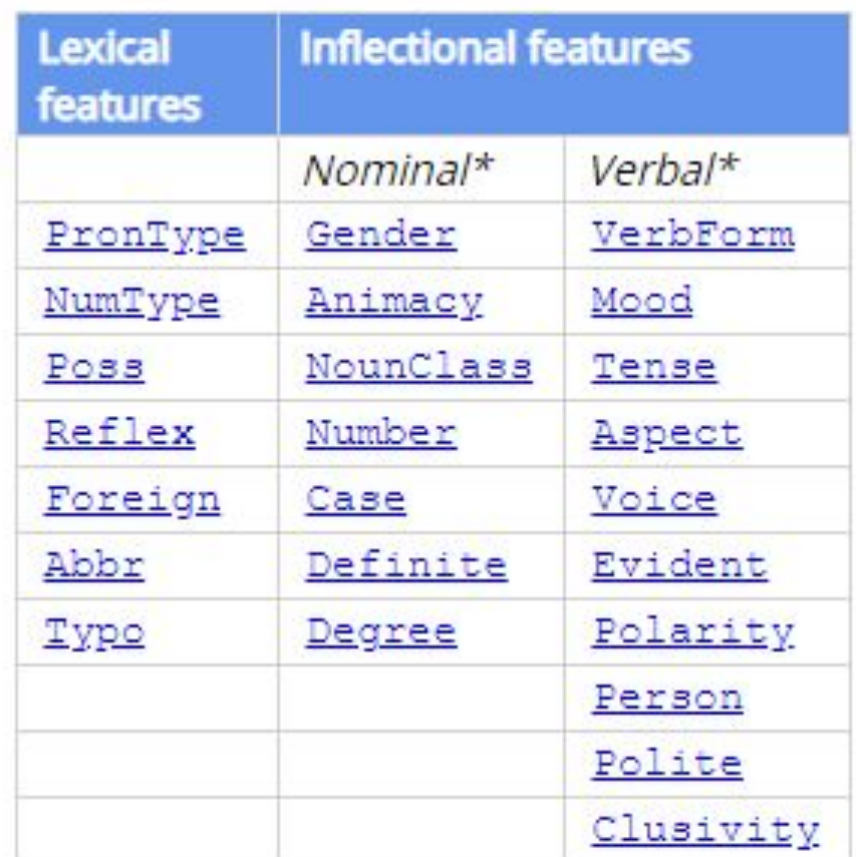

**<https://universaldependencies.org/u/feat/index.html>**

#### **UNIVERSAL DEPENDENCIES (UD): Syntactic Relations**

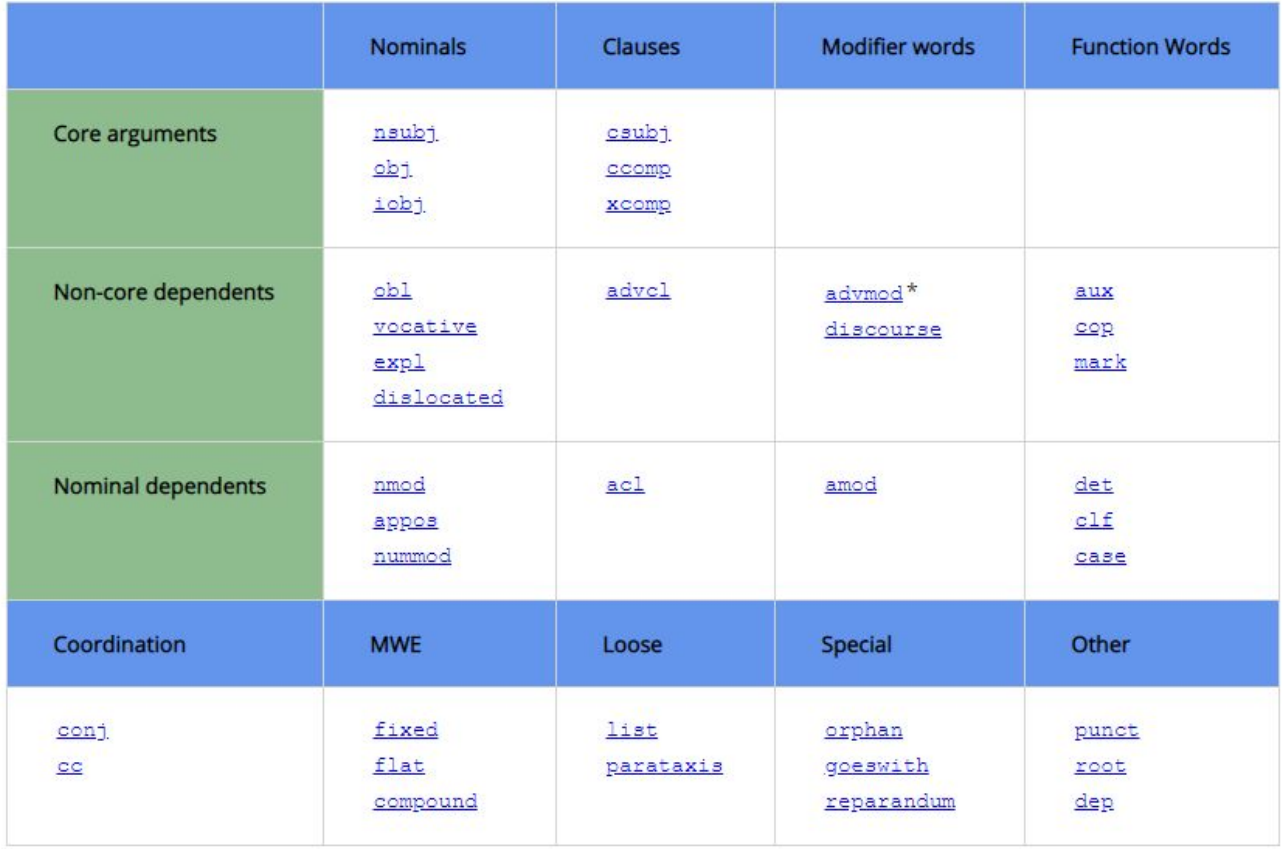

#### **<https://universaldependencies.org/u/dep/index.html>**

#### ● **UNIVERSAL DEPENDENCIES (UD): annotation**

The cat could have chased all the dogs down the street  $\sim$ DET NOUN AUX AUX VERB DET DET NOUN ADP DET NOUN PUNCT

● **UNIVERSAL DEPENDENCIES (UD): annotation**

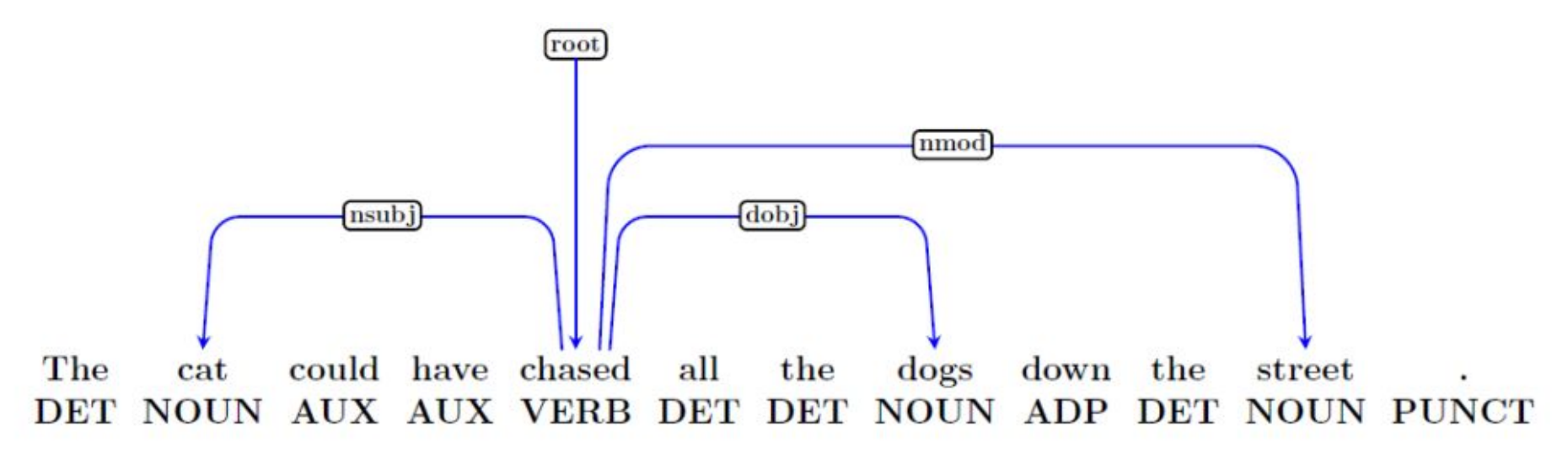

1. Content words are linked with dependencies relations

● **UNIVERSAL DEPENDENCIES (UD): annotation**

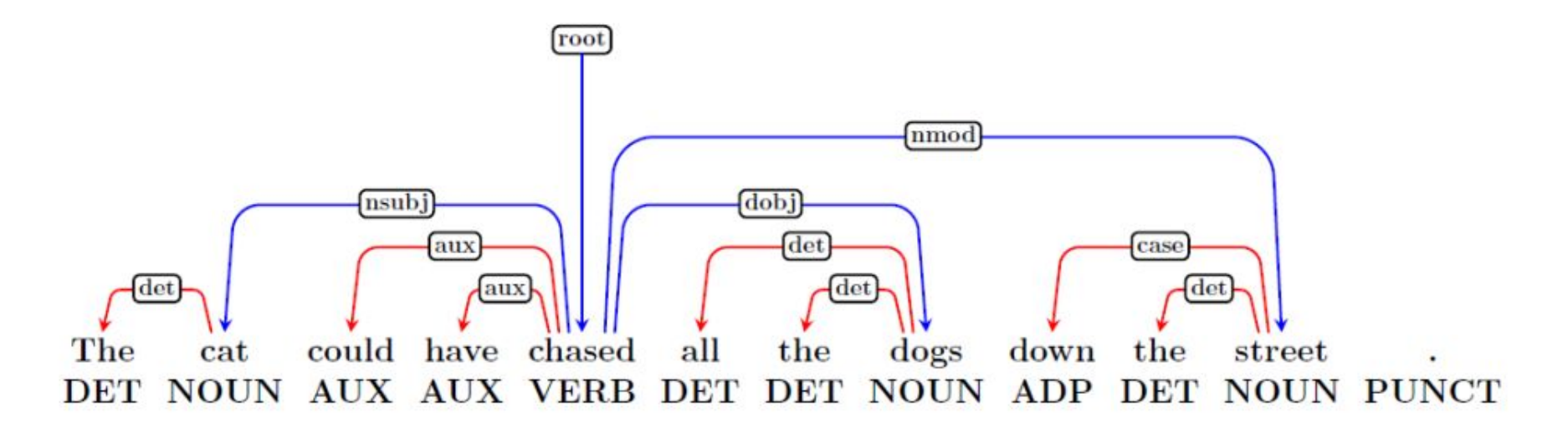

- 1. Content words are linked with dependencies relations
- 2. Function words depend on the content word they modify

● **UNIVERSAL DEPENDENCIES (UD): annotation**

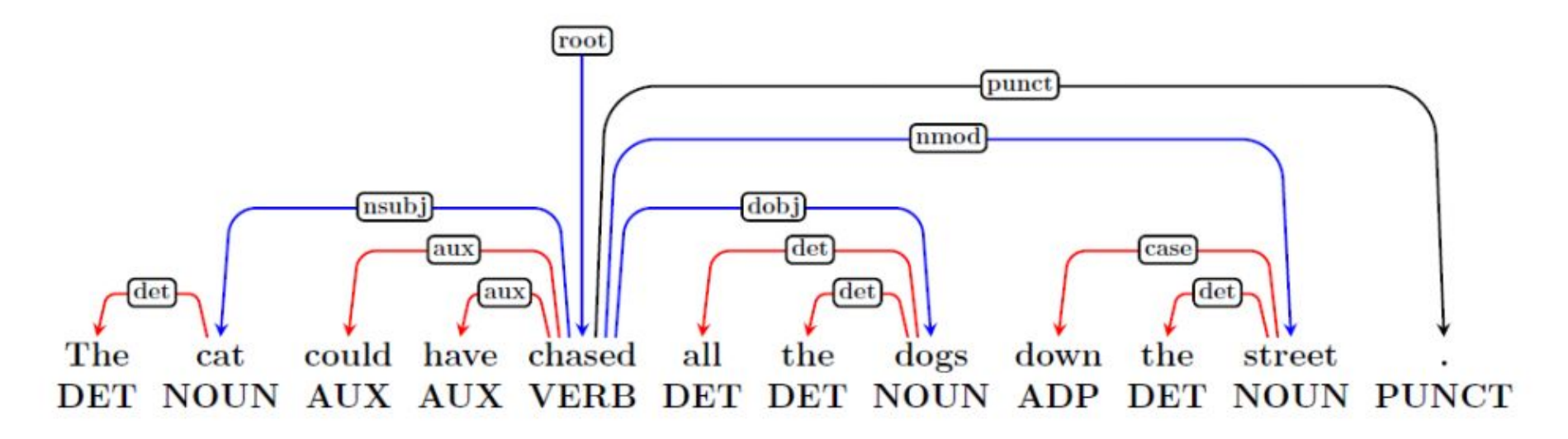

- 1. Content words are linked with dependencies relations
- 2. Function words depend on the content word they modify
- 3. Punctuation is attached to content words and can never has dependents

● **UNIVERSAL DEPENDENCIES (UD): annotation**

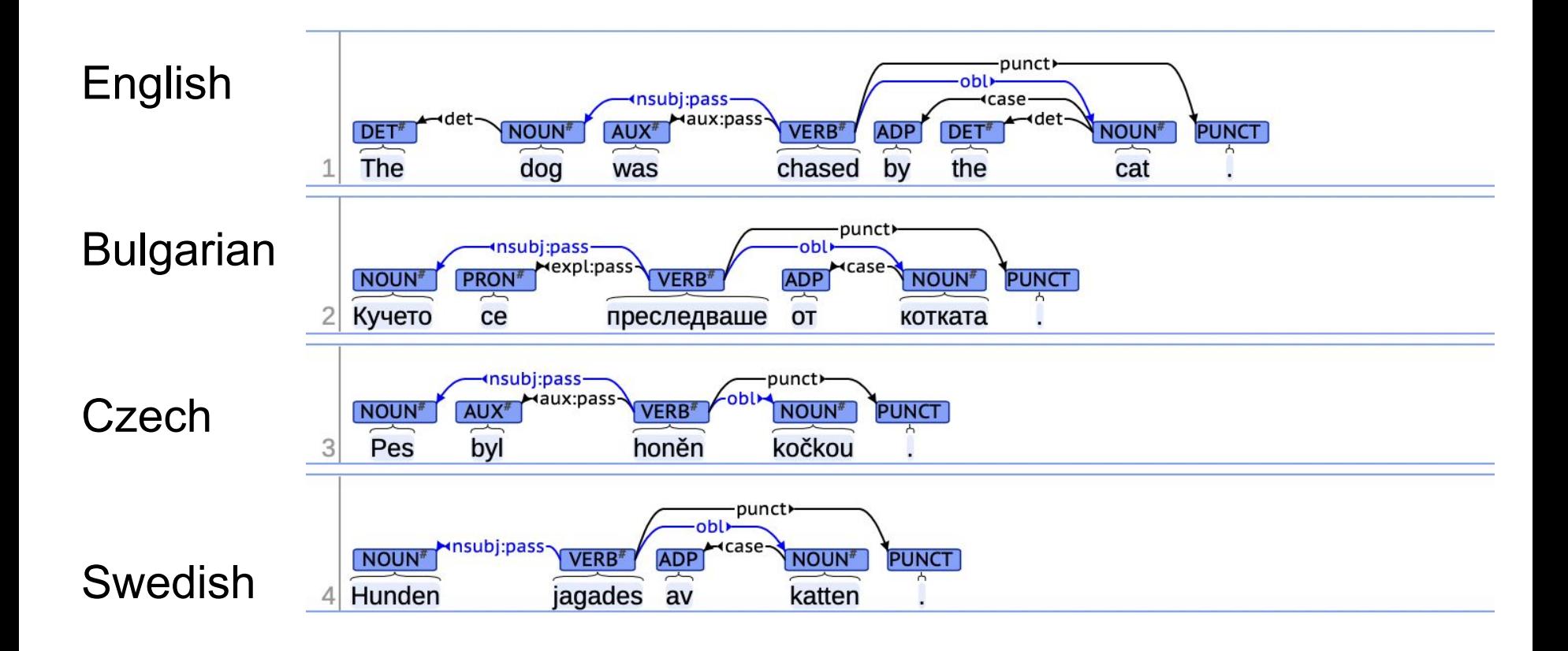

#### ● CoNLL-U

#  $sent_id = DVE-124$ # text = Post quos Mediolanenses atque Pergameos eorumque finitimos eruncemus, in quorum etiam improperium quendam cecinisse recolimus Enter l' ora del vesper ciò

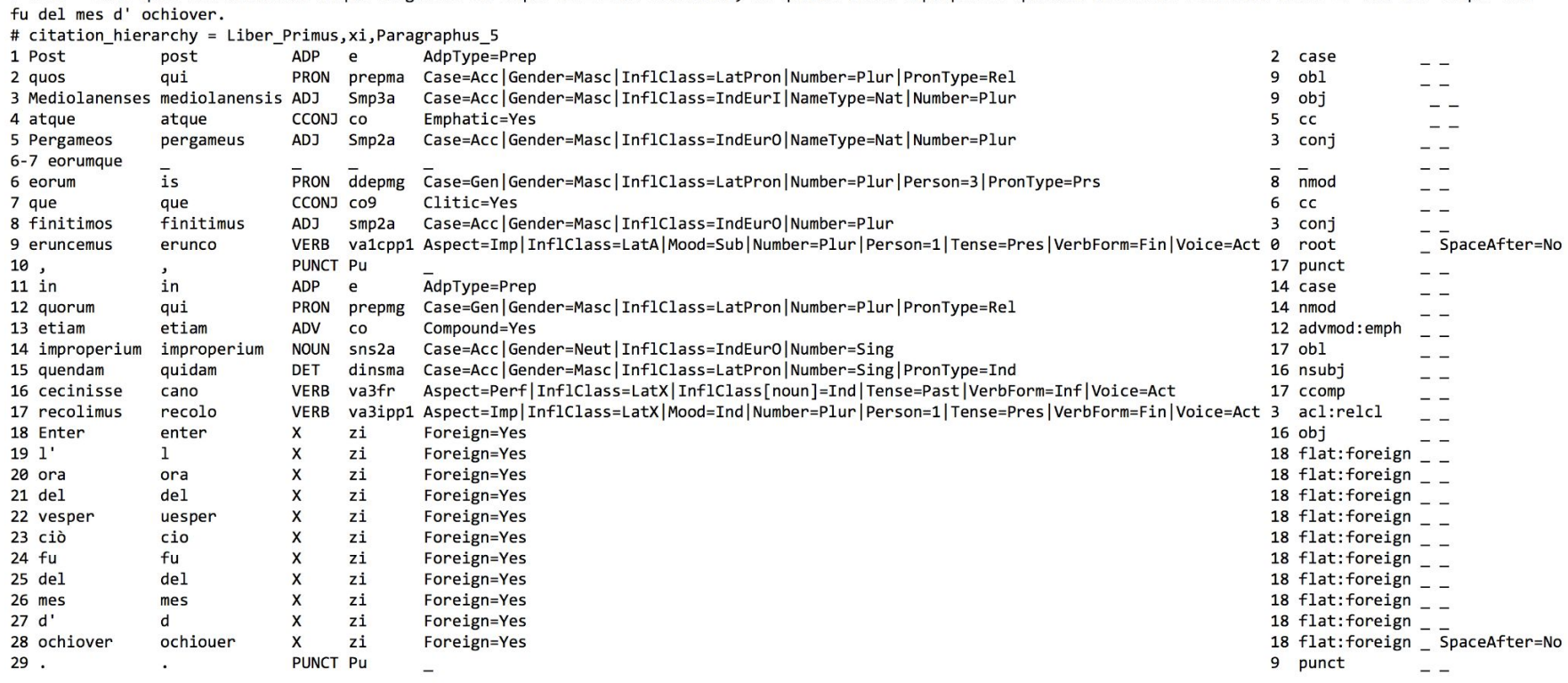

#### ● IOB

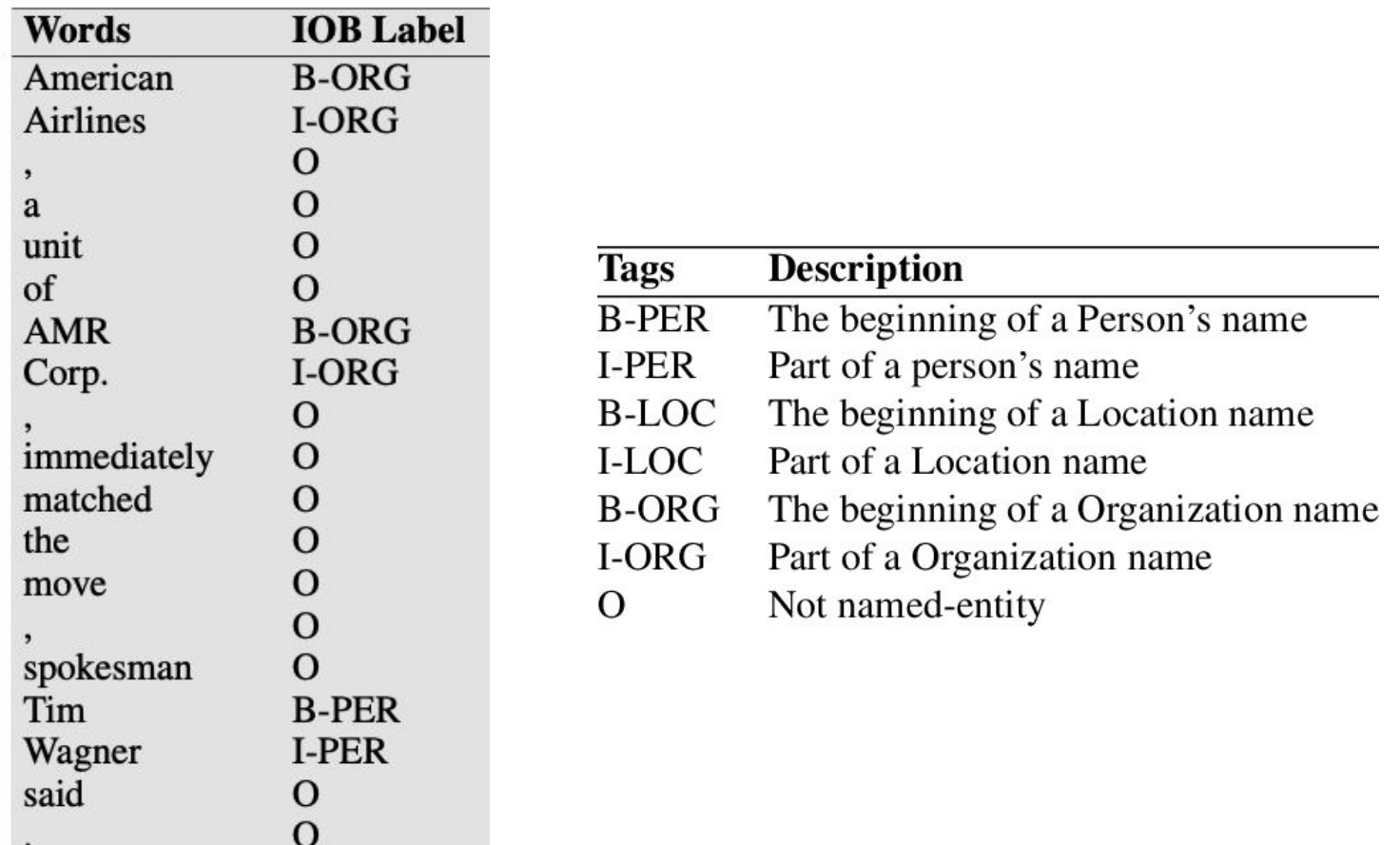

#### ● XML stand-off

<?xml version='1.0' encoding='UTF-8'?> <TextCorpus xmlns="http://www.dspin.de/data/textcorpus" lang="en"> IN THE VAL CAMONICA.  $\langle t_{\rm c:text} \rangle$ 

```
<tc:tokens xmlns:tc="http://www.dspin.de/data/textcorpus">
       <tc:token ID="t_0">IN</tc:token>
      <tc:token ID="t 1">THE</tc:token>
       <tc:token ID="t_2">VAL</tc:token>
       <tc:token ID="t_3">CAMONICA</tc:token>
      <tc:token ID="t 4">.</tc:token>
\langle/tc:tokens>
```

```
<tc:POStags xmlns:tc="http://www.dspin.de/data/textcorpus" tagset="penntb">
       <tc:tag tokenIDs="t_0">IN</tc:tag>
       <tc:tag tokenIDs="t_1">DT</tc:tag>
       <tc:tag tokenIDs="t_2">NNP</tc:tag>
       <tc:tag tokenIDs="t_3">NNP</tc:tag>
       <tc:tag tokenIDs="t_4">.</tc:tag>
</tc:POStags>
```
#### TOKENS

TEXT

POS TAGS

#### ● XML stand-off

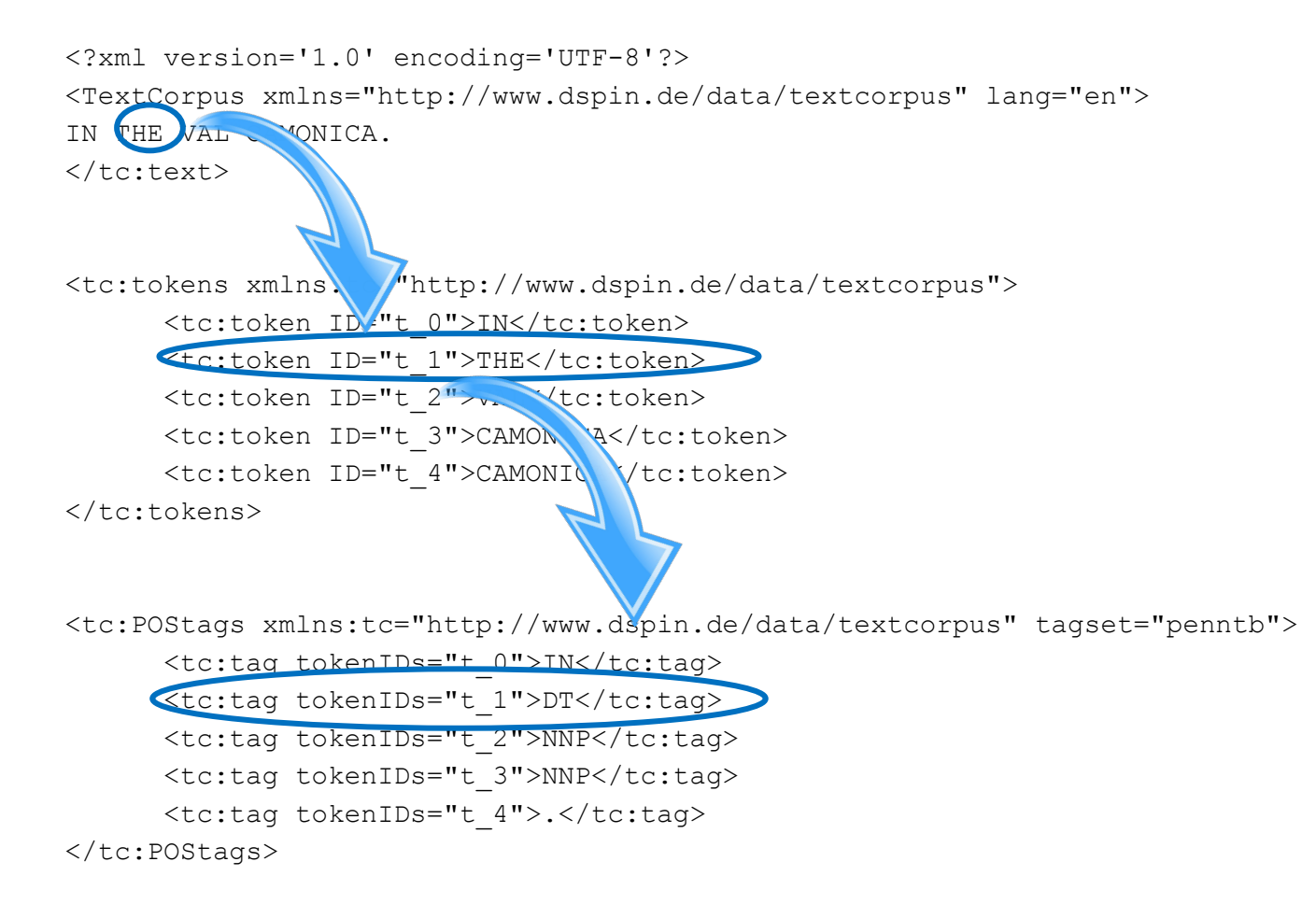

### **ANNOTATION: TOOLS**

#### **INCEpTION, <https://inception-project.github.io>**

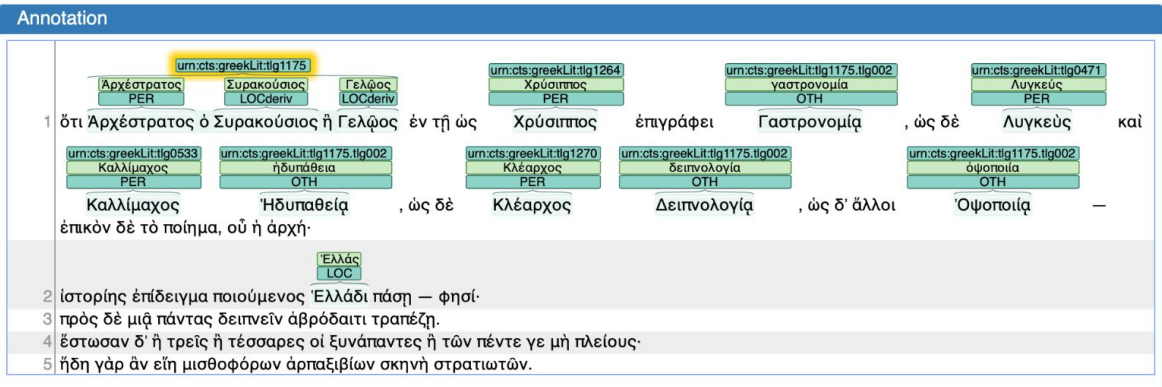

#### **BRAT,<https://brat.nlplab.org>**

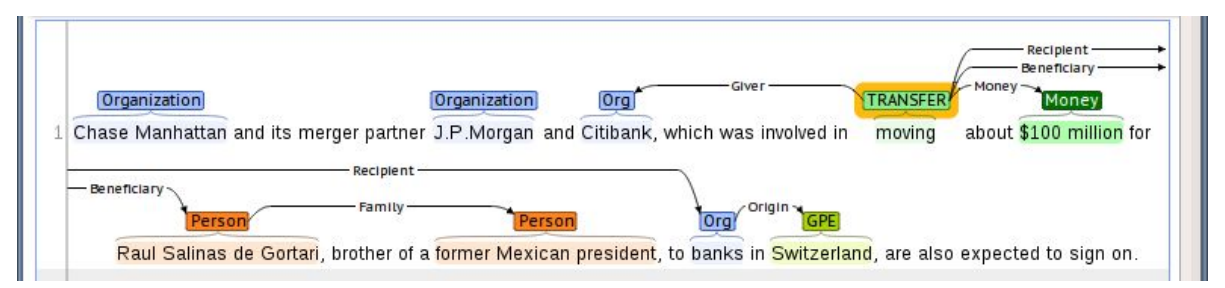

## **ANNOTATION: AGREEMENT**

- **• Inter-Annotator Agreement (IAA) =** agreement between at least 2 annotators on the same text
	- consistency of the annotation
	- cognitive plausibility of the model
	- a broad agreement between the annotators is considered to guarantee the validity of the scheme and the high quality of annotated data
	- Cohen's Kappa (annotators = 2) o Fleiss's Kappa (annotators > 2)

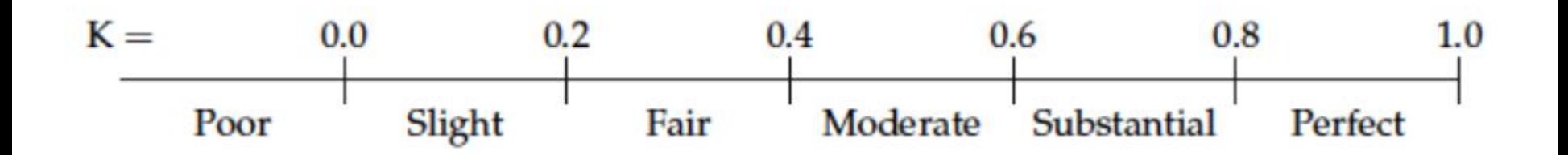

### **ANNOTATION & MACHINE LEARNING**

### **• WHAT WE NEED:**

- *training set*: annotated data for training the model (for supervised algorithms)
- *test set*: NOT annotated data, other than training data, on which to apply the trained model
- *gold standard*: annotated test data on which to evaluate the performance of the trained model

- The evaluation of the prediction of the classifier (output) is based on manually annotated data: *gold standard*
- The simplest metric: **ACCURACY**

Number of correct predictions  $Accuracy = \frac{1}{Total number of predictions}$ 

Example:

- 150 NEs annotated in the gold standard
- 120 NEs correctly predicted
- $\text{accuracy} = 120/150 = 0.8$  (80%)
- it can be calculated on a general level or by class/tag

● Confusion matrix

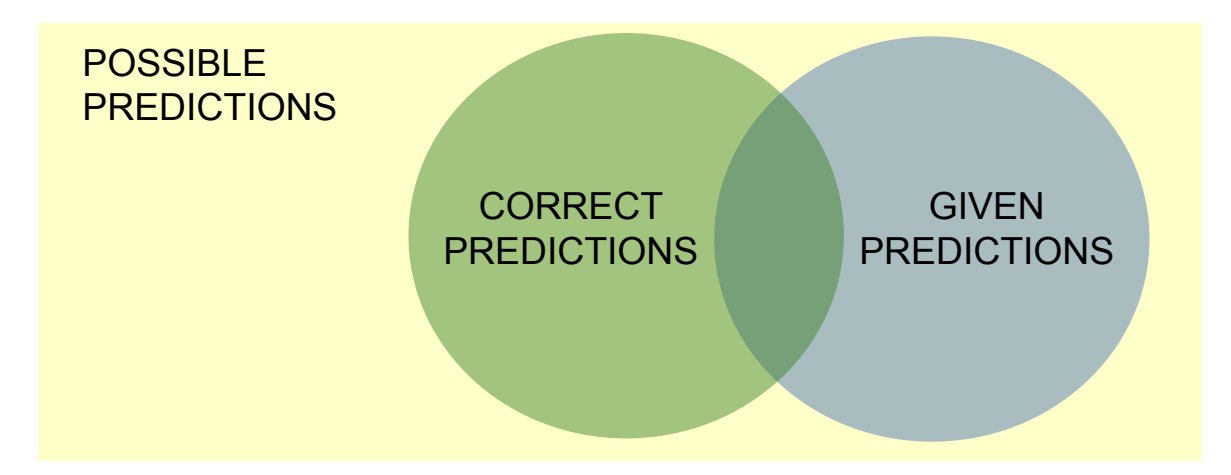

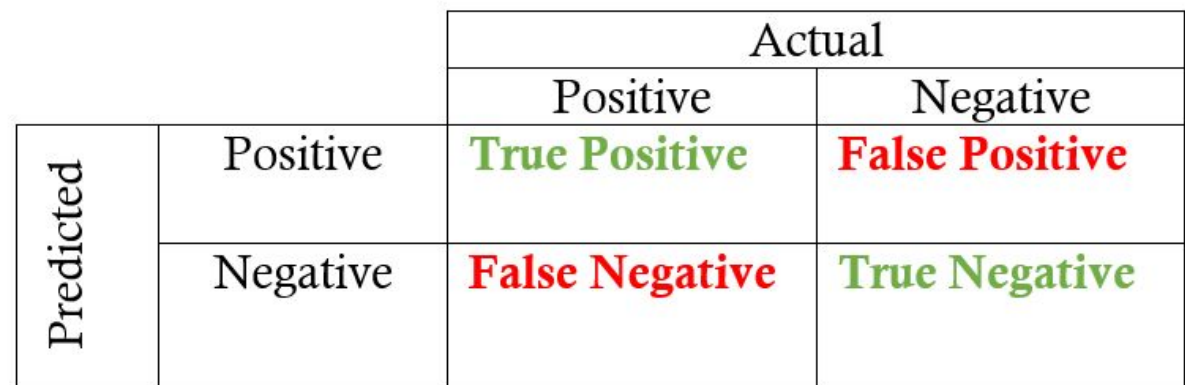

- **PRECISION (P)**: it measures the ratio between the elements correctly predicted by the system and the total of predicted elements
	- $#$  correct predictions /  $#$  predictions given

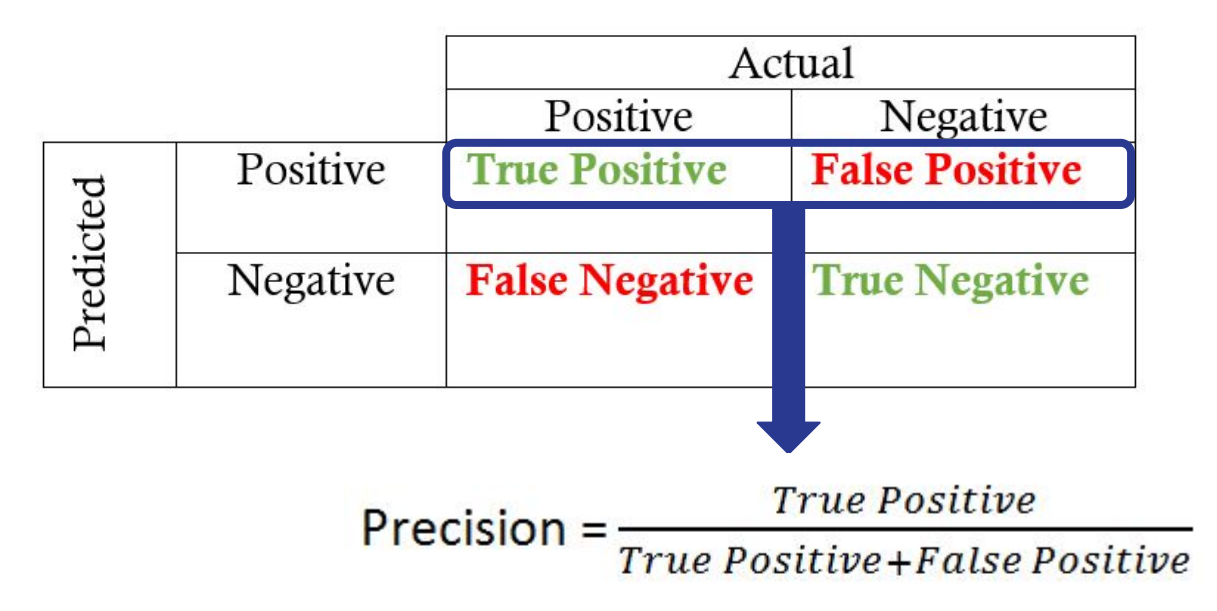

- **RECALL (R)**: it measures the ratio between the elements correctly predicted by the system and the total of the correct elements
- # correct predictions / # possible correct elements

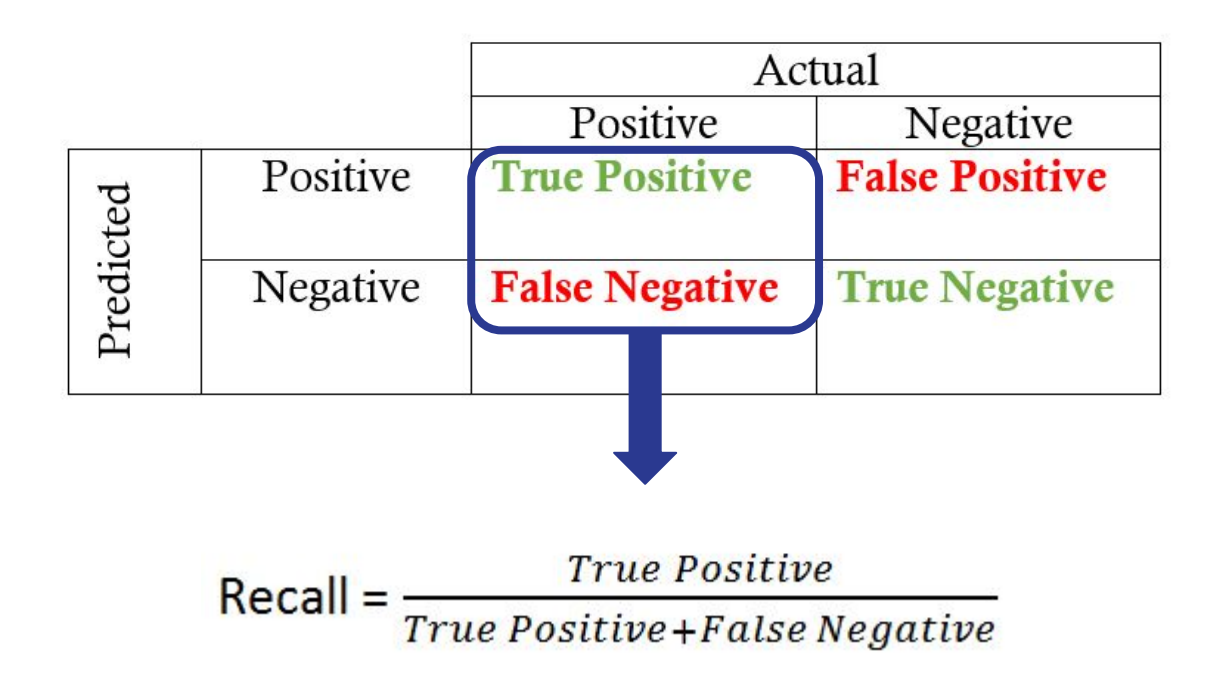

- Sometimes there is a gap between precision and recall: as precision increases, recall often drops (and vice versa)
- **F-MEASURE:** harmonic mean between precision and recall
	- 2\*precision\*recall / (precision + recall)
- Alternative metric: parameterized average, which allows to choose to give more importance to P or R: when beta  $= 1$  we speak of F-1

$$
F_{\beta} = \frac{(1+\beta^2)PR}{(\beta^2 P) + R}
$$

 $β = 1$ : P and R they have the same weight  $\beta$  > 1: R is more important  $β$  < 1: P is more important  $β = 0$ : Only P is taken into consideration

● Example:

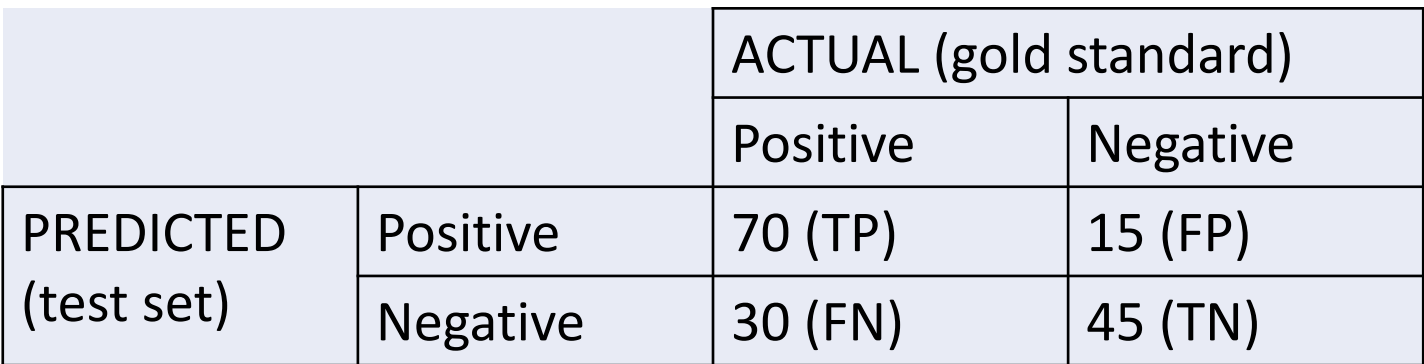

● Example:

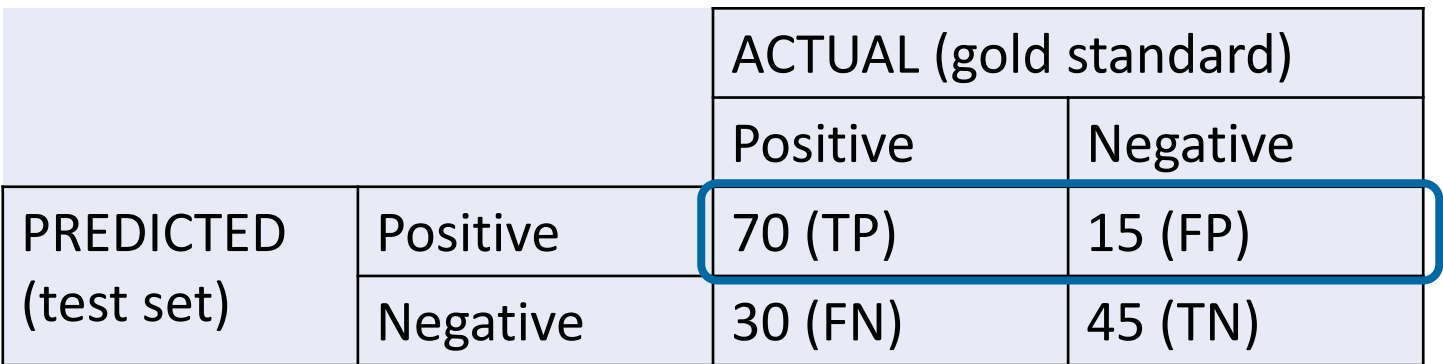

 $-$  Precision: 70 / (70+15) = 70 / 85 = 0.82

● Example:

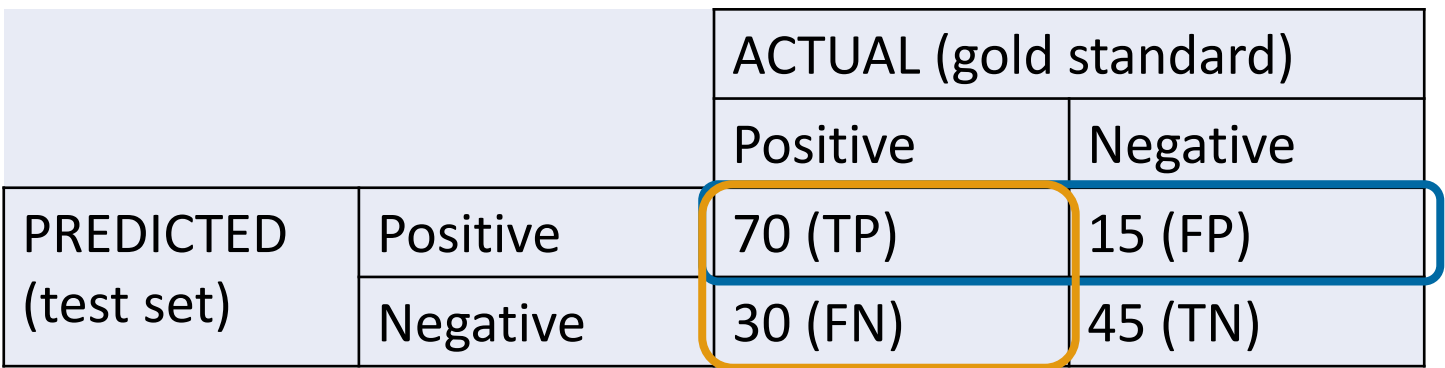

- $-$  Precision: 70 / (70+15) = 70 / 85 = 0.82
- $-$  Recall: 70 / (70+30) = 70 / 100 = 0.70

● Example:

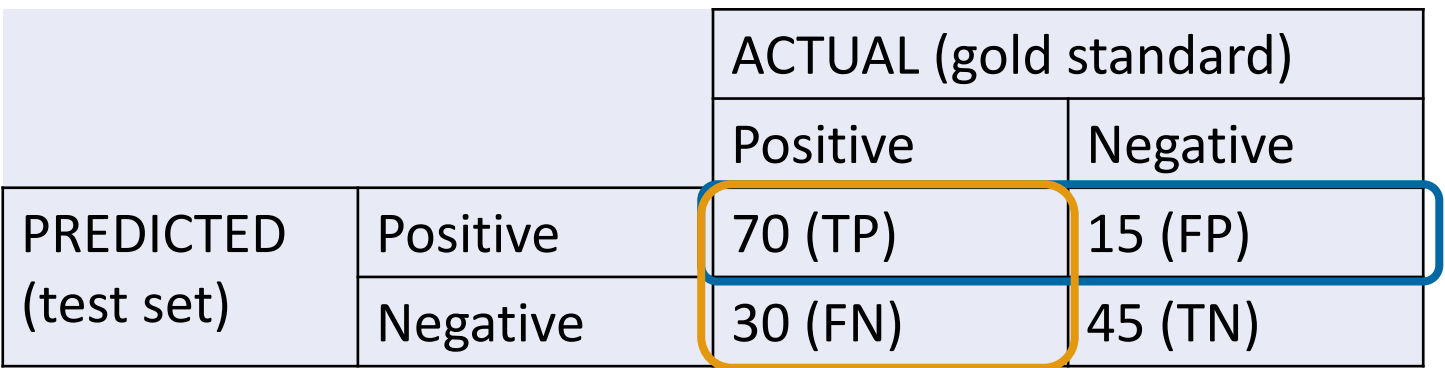

- $-$  Precision: 70 / (70+15) = 70 / 85 = 0.82
- $-$  Recall: 70 / (70+30) = 70 / 100 = 0.70
- $-$  F-measure:  $2*0.82*0.7$  /  $(0.82+0.70) = 0.75$

# **PART 2 A LITTLE BIT OF PRACTICE…**

# **WHAT WE ARE GOING TO USE**

- **Data** from the ILC4CLARIN repository: [https://dspace-clarin-it.ilc.cnr.it/repository/xmlui/handle/20.50](https://dspace-clarin-it.ilc.cnr.it/repository/xmlui/handle/20.500.11752/OPEN-976) [0.11752/OPEN-976](https://dspace-clarin-it.ilc.cnr.it/repository/xmlui/handle/20.500.11752/OPEN-976)
	- txt V1.zip: unzip the folder
	- create a file with a chapter of a book of your choice or use *Pisa\_Italian\_Days\_and\_Ways.txt*  ([https://www.gutenberg.org/files/44418/44418-h/4441](https://www.gutenberg.org/files/44418/44418-h/44418-h.htm) [8-h.htm\)](https://www.gutenberg.org/files/44418/44418-h/44418-h.htm)
- **Tools** from the Language Resource Switchboard (LRS): <https://switchboard.clarin.eu>
	- upload a file (only a single text can be processed)
	- check the full list of available tools
## **WebLicht**

- *● WebLicht consists of a collection of web-based linguistic annotation tools, distributed repositories for storing and retrieving information about the tools, and this web application, which allows you to easily create and execute tool chains without downloading or installing any software on your local computer -* <https://weblicht.sfs.uni-tuebingen.de/>
	- pre-built chains (easy mode) or make-your-own chains (advanced mode)
	- sentence splitting, tokenisation, PoS tagging, lemmatisation, morphological analysis, parsing, NER, geolocation
	- possibility to: download the chain, the output of each module, the final output or to check the output in an interface

# **UDPipe**

- *● UDPipe is a trainable pipeline for tokenization, tagging, lemmatization and dependency parsing of CoNLL-U files*  <https://lindat.mff.cuni.cz/services/udpipe/>
	- trainable
	- based on the Universal Dependencies framework
	- UDPipe v1 (C++) or UDPipe v2 (Python)
	- last models: v2.6, 91 different languages modern (English, Russian ...), ancient (Latin, ancient Greek, Gothic ...), very widespread (Chinese, Spanish ...), not very widespread (Wolof, Uyghur), of different genres (spoken, social media ...)
	- command line interface (CLI) or a web based interface: CLI is the only option if you want to train a new model

## **NameTag**

*● NameTag is an open-source tool for named entity recognition (NER). NameTag identifies proper names in text and classifies them into predefined categories, such as names of persons, locations, organizations, etc. -*

<http://lindat.mff.cuni.cz/services/nametag/>

- trainable
- NameTag v1 (Czech and English) and NameTag v2 (Czech, English, Spanish, German, Dutch)
- PER, ORG, LOC and MISC
- command line interface or a web based interface: CLI is the only option if you want to train a new model

# **NLPHub**

- *● A distributed system that orchestrates and combines several state-of-the-art text mining services that recognize spatiotemporal events, keywords, and a large set of named entities*  <http://nlp.d4science.org/hub/>
	- it merges the results of different NER tools run in parallel
	- names of persons, locations, organizations, money amounts, time and date expressions, but also keywords and events
	- English, French, Italian, Spanish and German

Go to <https://switchboard.clarin.eu>, click on "Upload files or text", click to select the file, select *Pisa\_Italian\_Days\_and\_Ways.txt*

#### Switchboard

Switchboard helps you finatools that can process your data.

The data will be shared with the tools via public links. For more details, see the FAQ.

**Upload files or text** 

**Tool inventory** 

#### Add your data

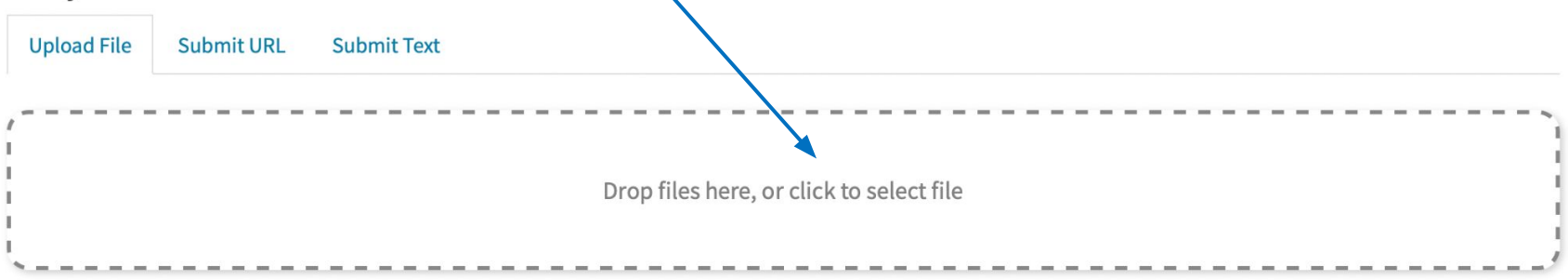

Check the mediatype and the language: the choice of language influences the list of available tools

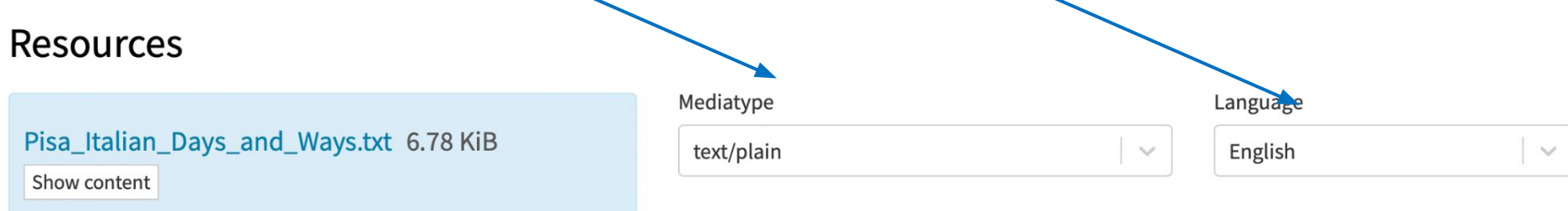

Choose the task of interest and click on the green button "Open"

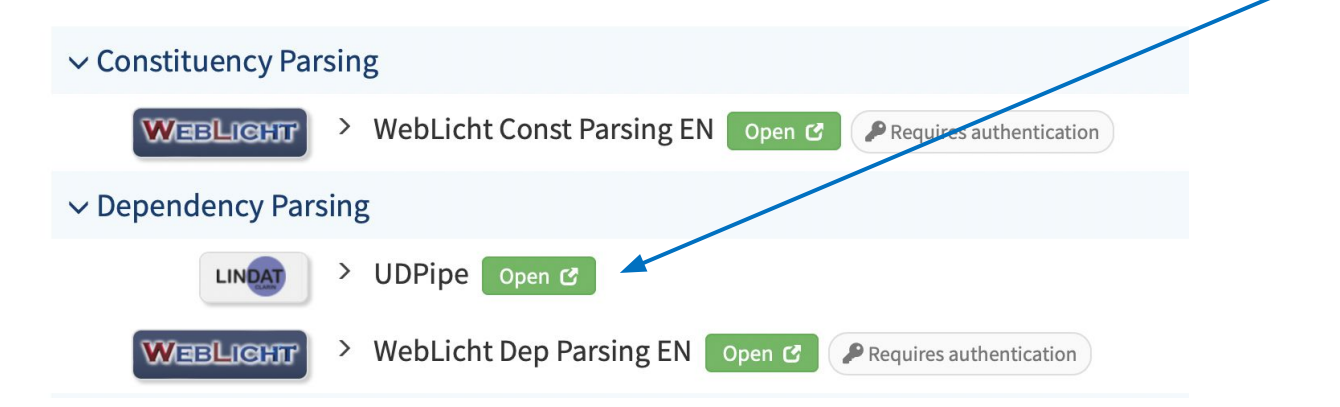

**UDPipe**: the model is chosen, the text is uploaded and you just have to wait for the results

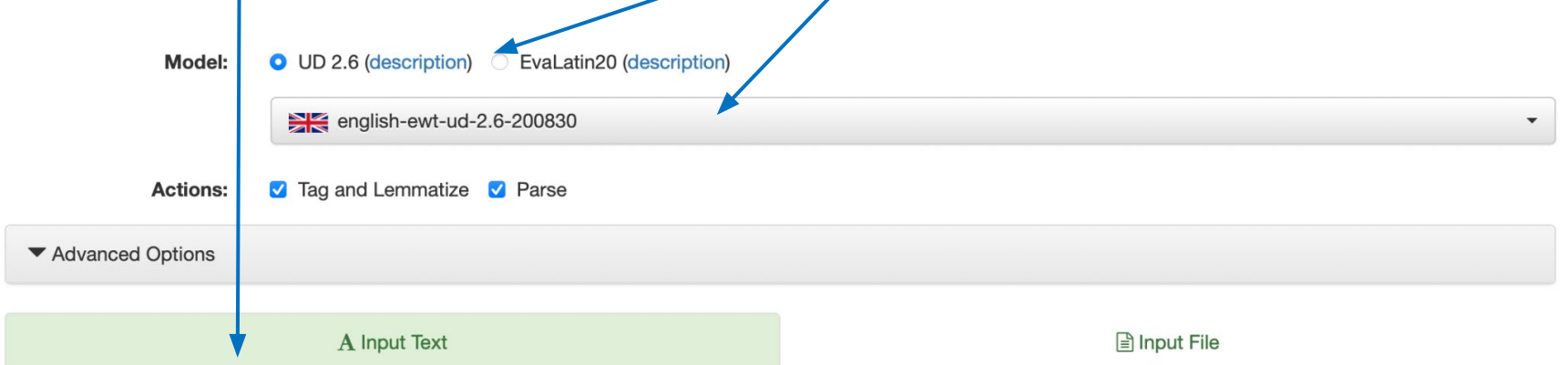

Do you realize that your letter in answer to mine of March 18th from Rome was not quite within the pact? I found it awaiting me at Siena, with a number of others, I thought my explanation quite clear and eminently sane, but you seem to have strangely perverted my meaning; then you revert to an earlier letter from La Cava, and are pleased to imagine that we are taking risks all the time and leading a reckless life generally. I shall really hesitate to tell you again of any of our adventures such as that drive home from Pæstum, which I merely related as an amusing incident. There is no danger of brigands in these days and we did not "need a protector," especially as kind Providence looked after us. That drunken driver would not have surrendered his reins to you or to any one except the padrone; and then "all's well that ends well," and we returned from our excursion with nothing worse than a grievance. I was so vexed with you for two whole days that I wrote you not one line from Siena or Pisa. Now your indiscretion is partially atoned for by a letter which has just reached me here, and I am trying to forgive you and "be friends again," as we used to say when we were children. But the charms of Siena are already so eclipsed by those of Florence that it is quite impossible for me to give you an atmospheric description of its streets and churches, above all of the shining cathedral, rich from dome to pavement with colored marbles, frescoes, and mosaics. This may be no loss to you, who are doubtless well tired of my Italian rhapsodies; but your respite is only temporary, as I quite missed writing you that letter. I wanted to tell you that the campanile at Pisa

- **UDPipe**: results are displayed as a text, a table or an image (tree)
	- in the first two cases, you can download the CoNLL-U file otherwise you can save the svg file of the image

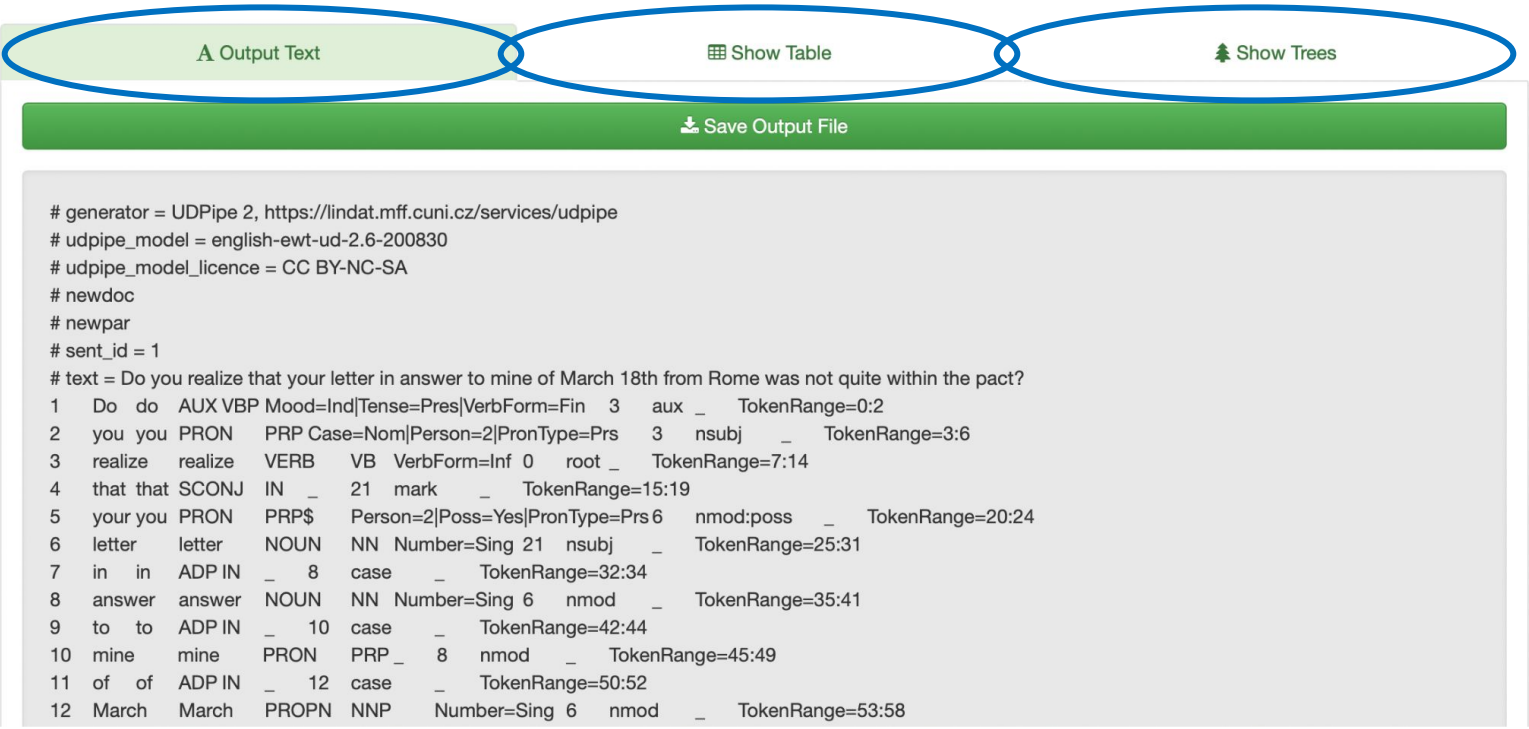

- **UDPipe**: several options can be chosen
	- 1. the model
	- 2. the tasks (with or without parsing)
	- 3. the tool version
	- 4. the format of text input: use "Horizontal" if you have text already splitted by sentences, use "Vertical" if you have text already tokenized
	- 5. the type of tokenization

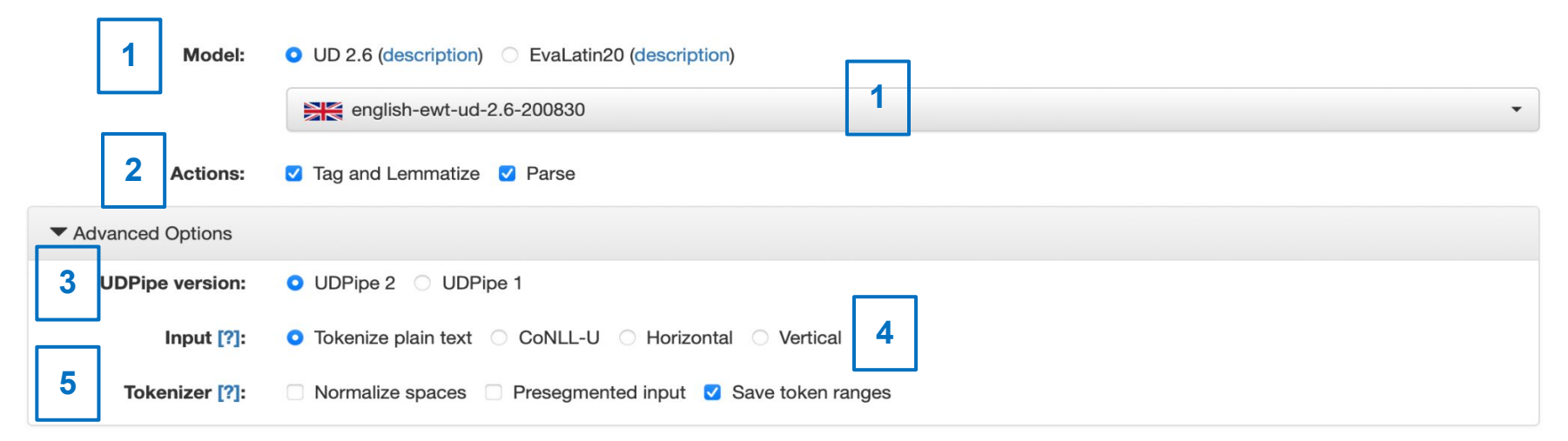

- **UDPipe**: results are displayed as a text, a table or an image (tree)
	- in the first two cases, you can download the CoNLL-U file otherwise you can save the vector image (SVG format) of the tree

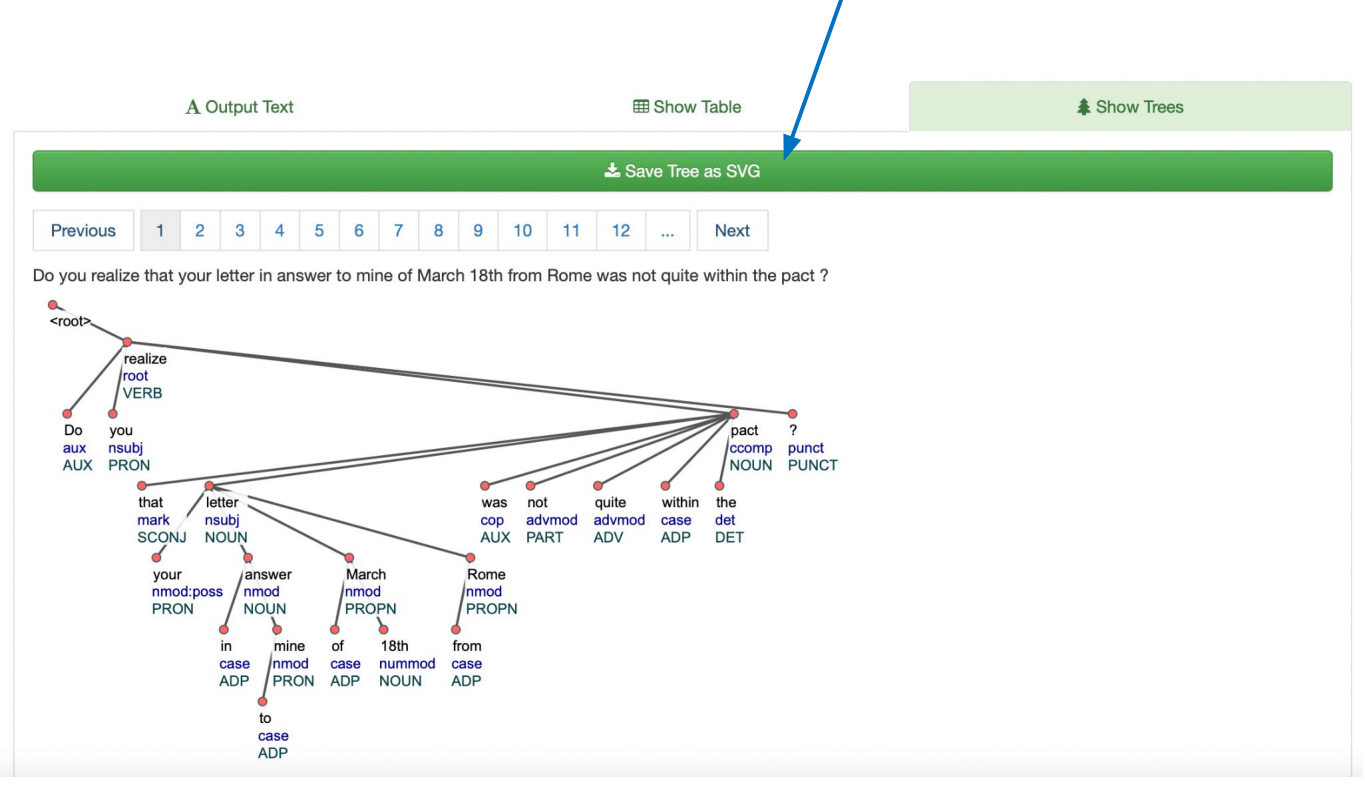

**NameTag:** the model is chosen, the text is uploaded and you just have to wait for the results

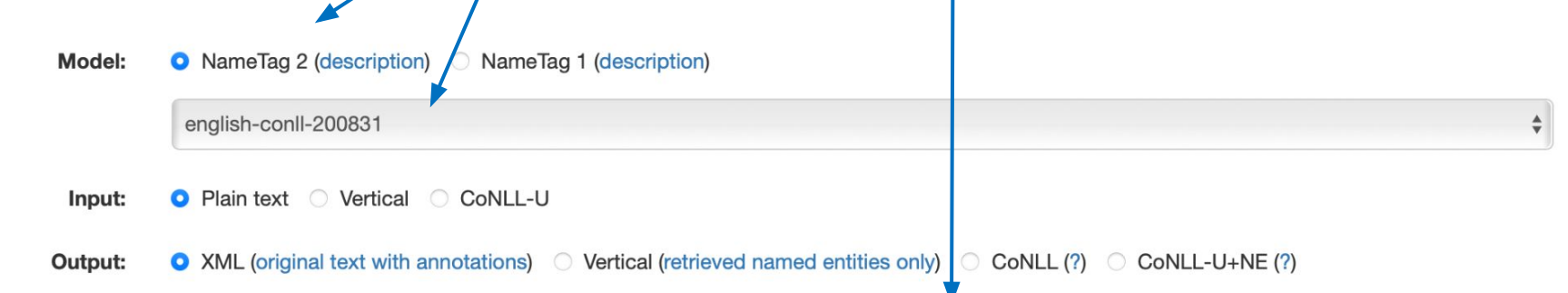

Do you realize that your letter in answer to mine of March 18th from Rome was not quite within the pact? I found it awaiting me at Siena, with a number of others, I thought my explanation quite clear and eminently sane, but you seem to have strangely perverted my meaning; then you revert to an earlier letter from La Cava, and are pleased to imagine that we are taking risks all the time and leading a reckless life generally. I shall really hesitate to tell you again of any of our adventures such as that drive home from Pæstum, which I merely related as an amusing incident. There is no danger of brigands in these days and we did not "need a protector," especially as kind Providence looked after us. That drunken driver would not have surrendered his reins to you or to any one except the padrone; and then "all's well that ends well," and we returned from our excursion with nothing worse than a grievance. I was so vexed with you for two whole days that I wrote you not one line from Siena or Pisa. Now your indiscretion is partially atoned for by a letter which has just reached me here, and I am trying to forgive you and "be friends again," as we used to say when we were children. But the charms of Siena are already so eclipsed by those of Florence that it is quite impossible for me to give you an atmospheric description of its streets and churches, above all of the shining cathedral, rich from dome to pavement with colored marbles, frescoes, and mosaics. This may be no loss to you, who are doubtless well tired of my Italian rhapsodies; but your respite is only temporary, as I quite missed writing you that letter. I wanted to tell you that the campanile at Pisa leans quite as much as the little Parian

- **NameTag: results are displayed using a raw or highlighted output** (easier to read)
	- the format of the results changes depending on the type of output selected before running the tool

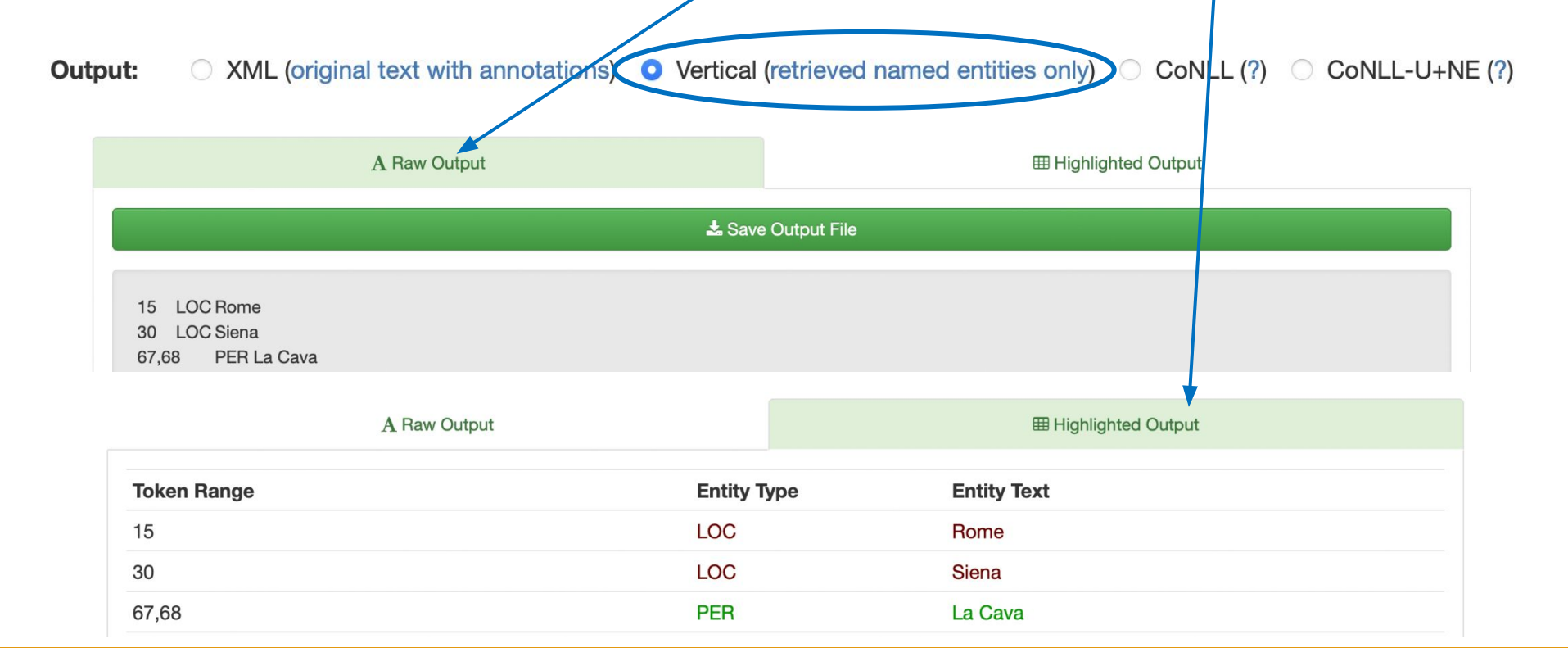

- **NameTag:** you can upload a CoNLL-U file pre-processed with UDPipe so to add the NE annotation
	- or vice versa, you can process a file with NameTag, save the output in CoNLL-U format and upload it in UDPipe to add lemmas, UPoS tags and syntactic annotation

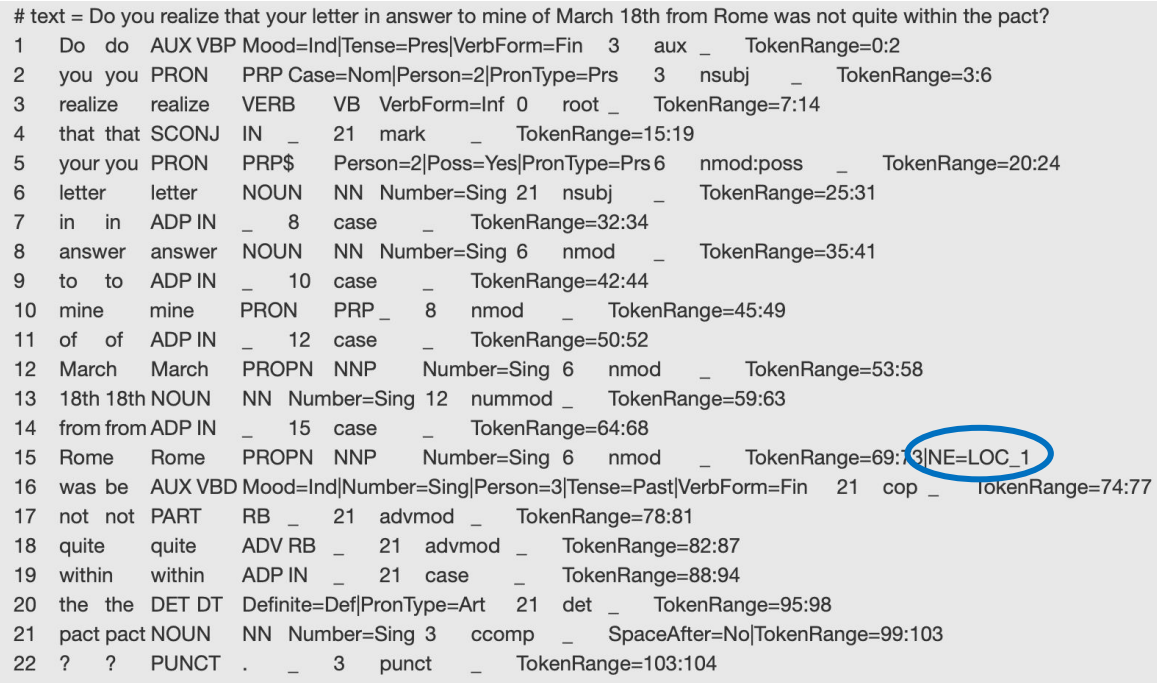

- **NameTag:** you can upload a CoNLL-U file pre-processed with UDPipe so to add the NE annotation
	- or vice versa, you can process a file with NameTag, save the output in CoNLL-U format and upload it in UDPipe to add lemmas, UPoS tags and syntactic annotation

#### **TRY IT YOURSELF!**

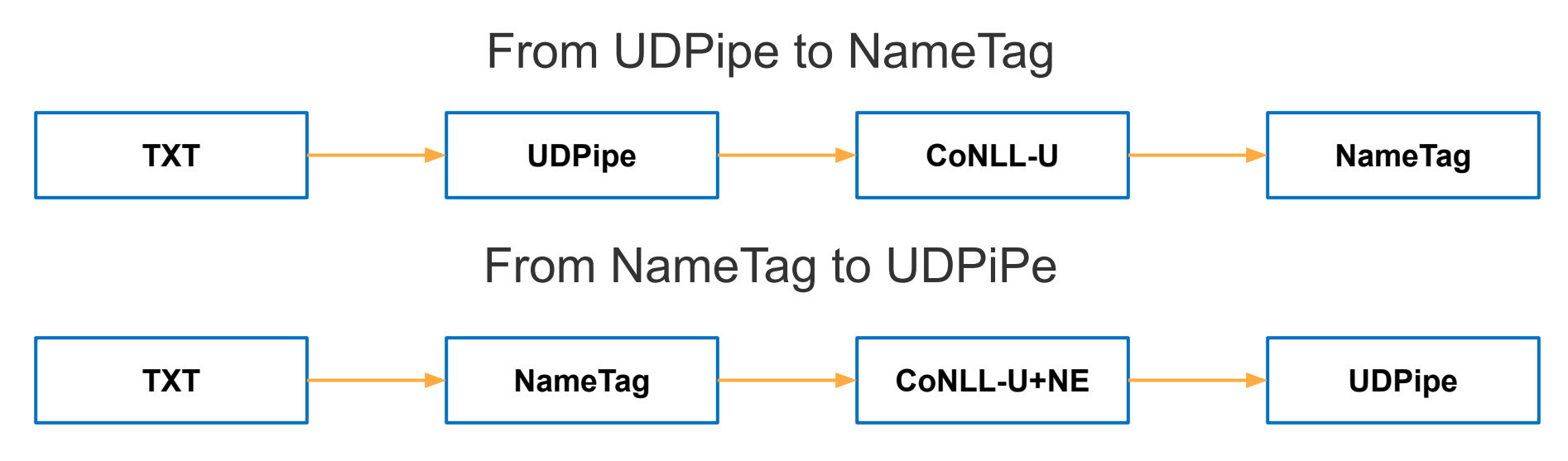

**WebLicht**: the text is uploaded, the chain is chosen (easy mode), and you just have to click on the "Run Tools" button and wait

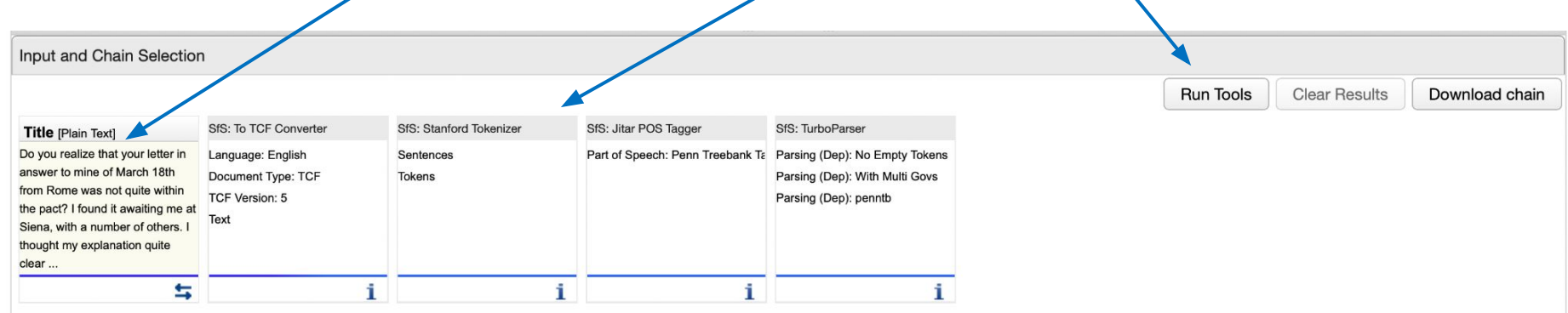

**Available Annotations for: English Plain Text** 

Pos Tags/Lemmas

Morphology

**Constituent Parses** 

O Dependency Parses

**Named Entities** 

- Some chains are ready to be used, just select another task to change the chain

**WebLicht**: after running the tools it is possible to save (XML) stand-off or CoNLL-U format depending on the module) or visualize the results in an integrated interface (TüNDRA)

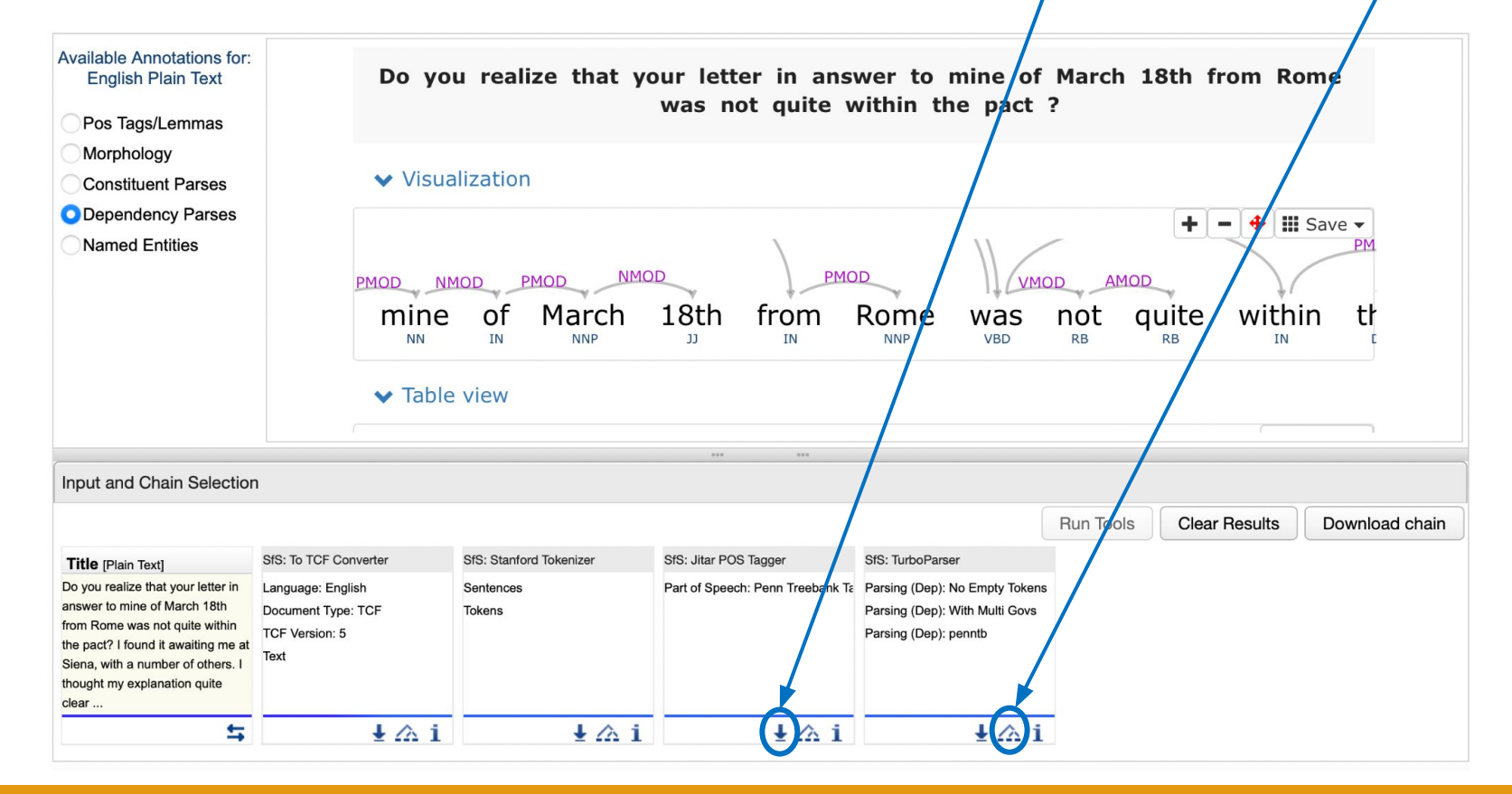

● **WebLicht**: it is possible to create new chains by clicking on the tab "New Chains"

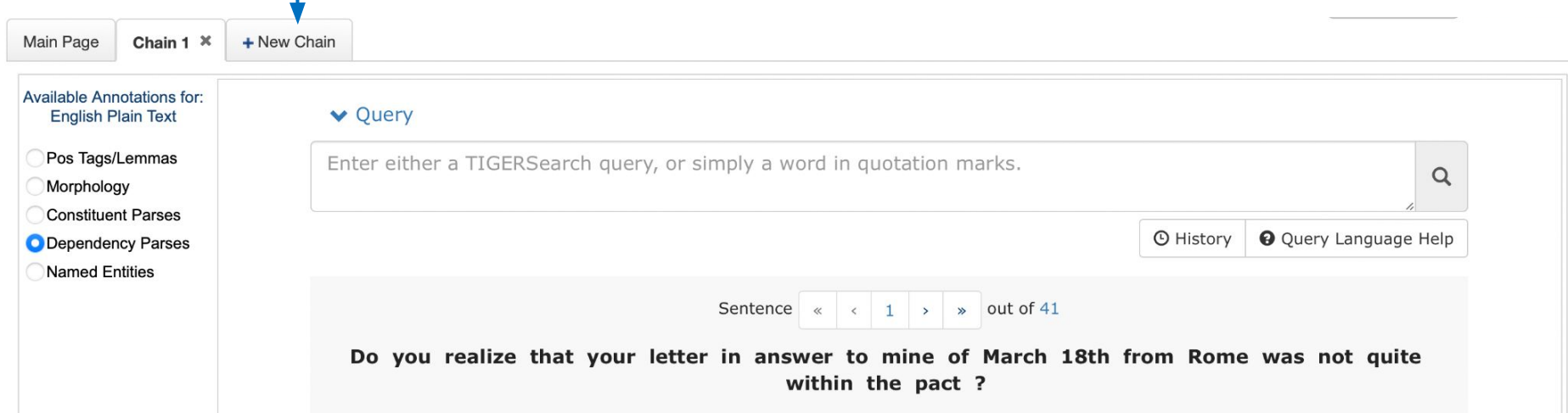

● **WebLicht**: upload the file, choose the document type (Plain Text) and the language (English), click on "OK"

![](_page_89_Picture_20.jpeg)

**WebLicht:** click on "Advanced Mode"

![](_page_90_Picture_2.jpeg)

● **WebLicht**: double-click on the module, each choice has an impact on the modules available in the next step

![](_page_91_Picture_19.jpeg)

- WebLicht: example of chain below
	- if lemmatization is performed, the module "Lemma Frequencies" is available
	- if NER is performed, the module "Geolocation" is available: it only does the georeferencing of capitals and continents
	- if you want to change the chain after running the tools, click on "Clear Results" and then click on the red "x" for the module you want to remove

![](_page_92_Picture_47.jpeg)

**NLPHub**: the text is uploaded, some annotations are already selected but the selection can be changed - sometimes an error occurs and the text should be uploaded or pasted in the text area click "Analyse" to run the tool

![](_page_93_Figure_2.jpeg)

**NLPHub**: the results are highlighted in a web interface, you can select one type of annotation at a time or download the output in JSON format

#### **NER**

You can download the overall result as a JSON file here

Location occurs 19 times.

Do you realize that your letter in answer to mine of March 18th from Rome was not quite within the pact? I found it awaiting me at Siena, with a number of others. I thought my explanation quite clear and eminently sane, but you seem to have strangely perverted my meaning; then you revert to an earlier letter from La Cava, and are pleased to imagine that we are taking risks all the time and leading a reckless life generally. I shall really hesitate to tell you again of any of our adventures such as that drive home from Pæstum, which I merely related as an amusing incident. There is no danger of brigands in these days and we did not "need a protector," especially as kind Providence looked after us. That drunken driver would not have surrendered his reins to you or to any one except the padrone; and then "all's well that ends well," and we returned from our excursion with nothing worse than a grievance. I was so vexed with you for two whole days that I wrote you not one line from Siena or Pisa. Now your indiscretion is partially atoned for by a letter which has just reached me here, and I am trying to forgive you and "be friends again," as we used to say when we were children. But the charms of Siena are already so eclipsed by those of Florence that it is quite impossible for me to give you an atmospheric description of its streets and churches, above all of the shining cathedral, rich from dome to pavement with colored marbles, frescoes, and mosaics. This may be no loss to you, who are doubtless well tired of my Italian rhapsodies; but your respite is only temporary, as I quite missed writing you that letter. I wanted to tell you that the campanile at Pisa leans quite as much as the little Parian model on your desk, and about the famous Campo Santo with its interesting paintings, and many other things. The habit of relieving my mind of the burden of surplus impressions, or of what I might call my "oversoul," has become second nature. Do you remember, Allan, the man in Frank Stockton's story who, on his return from abroad, found his friends and acquaintances so much interested in their own affairs that he

![](_page_94_Picture_76.jpeg)

- **TüNDRA** can be used also outside WebLicht to query treebanks:
	- CON: the interface is not updated with the last version of Universal Dependencies treebanks

Alternatives are PML Tree Query [\(http://lindat.mff.cuni.cz/services/pmltq/](http://lindat.mff.cuni.cz/services/pmltq/)) and Grew-match [\(http://universal.grew.fr/](http://universal.grew.fr/)): please note that each interface has its own query language

- PRO: you can upload treebanks saved in CoNLL-U files

- Upload your treebank: use the CoNLL-U file produced with UDPipe
	- 1) Drop a file or click in the grey area to upload a treebank and then click on "Upload"

![](_page_96_Figure_3.jpeg)

2) Once the upload is finished, click on "Open the dependency treebank"

![](_page_96_Figure_5.jpeg)

3) Use the text area for querying the treebank: click on "Query Language Help" for a detailed tutorial

![](_page_97_Figure_2.jpeg)

Examples:

- [pos="VERB"]: retrieves all verbs
- #1:[pos="VERB"] & #1:[morphtense="Past"]: retrieves all past tense verbs
- [lemma="say"]: retrieves the occurrences of the lemma "say"
- [token=/[Nn]ow/]: retrieves all tokens that are "Now" or "now"
- [pos="NOUN"] >amod [pos="ADJ"]: retrieves adjectival modifier relations between a noun and an adjective

4) Explore the graphical visualization for each sentence: the result of the query is highlighted in red. For example, for the query [pos="VERB"], each verb of each sentence is highlighted in red

![](_page_98_Figure_2.jpeg)

4) The section "Statistics" appears only after running a query. The following image shows that the uploaded treebank has 139 tokens annotated as VERB

![](_page_99_Picture_24.jpeg)

5) Click on "Add/remove columns" to refine the available statistics

6) Select the information you want to add to the table (e.g. lemma) then "Apply" and "OK" and check the new statistics

![](_page_100_Picture_23.jpeg)

- **1.** Process *Pisa\_Italian\_Days\_and\_Ways.txt* with UDPipe v2 and then with NameTag 2
	- Open the file with a text editor
	- Copy and paste the text in the text area of UDPipe [\(https://lindat.mff.cuni.cz/services/udpipe/\)](https://lindat.mff.cuni.cz/services/udpipe/), choose a model and click on "Process Input"
	- Click on "Save Output File" to download the CoNLL-U file
	- Go to NameTag [\(http://lindat.mff.cuni.cz/services/nametag/](http://lindat.mff.cuni.cz/services/nametag/)), choose the model (english-conll-200831), select CoNLL-U as input format and vertical as output format, paste the output of UDPipe in the text area and click on "Process Input"

- **2.** Extract LOC from the output
	- Download the results of NameTag by clicking on "Save Output File" ("Raw Output" should be selected): the txt file has three columns separated with tabs (you can check the structure of the file by opening it with a text editor)
	- Open the output file with a spreadsheet editor: set tab as delimiter
	- Filter the columns so to have only LOC

**3.** Use DARIAH-DE Geo-Browser

2 free services offered by the German branch of DARIAH (Digital Research Infrastructure for the Arts and Humanities):

- Browser: <https://geobrowser.de.dariah.eu/index.html>
- Editor:<https://geobrowser.de.dariah.eu/edit/index.html>  $\rightarrow$  login with your institutional account or with a CLARIN-ERIC account
- Documentation: <https://geobrowser.de.dariah.eu/doc/index.html>

- **4.** Geolocate LOC using DARIAH-DE Datasheet Editor
	- Click on "Create a new datasheet" on the right of the interface
	- Each new dataset is associated to an ID to be copied to return to later
	- The dataset is private but can be made publicly visible: modification and cancellation remain the right of whoever created the dataset
	- The dataset can be downloaded in csv format

![](_page_104_Figure_6.jpeg)

- **4.** Geolocate LOC using DARIAH-DE Datasheet Editor
	- the spreadsheet can be filled in directly on the browser
	- the only required column is Address, it cannot be empty: we paste there the list of places extracted from the output of NameTag
	- alternatively, it is possible to load a csv but it must have the same required columns

![](_page_105_Picture_45.jpeg)

- **5.** Add geocoordinates
	- if latitude and longitude are missing, they can be added automatically by clicking on "Geolocation completion"
	- each entry can be checked in the "Place selection" section

#### Add geocoordinates

Geocoordinates for places from the Address field can be added with the Getty Thesaurus Service.

**3** Geolocation completion

![](_page_106_Picture_71.jpeg)

#### Map selection

![](_page_106_Picture_72.jpeg)

Note: 'Set' will overwrite coordinates for all table rows matching this address unless you only select specific rows or cells first

![](_page_106_Picture_11.jpeg)

#### Map search

Search the Getty Thesaurus of Geographical Names, OpenStreetMap, or GeoNames to fill your map selection:

![](_page_106_Picture_73.jpeg)

- **5.** Correct geolocation
	- if the automatic geolocation is NOT correct, choose another option from the drop-down menu in the "Place selection" section
	- if there is no correct place in the drop-down menu or no results appear: click on "Map", go to "Map selection", click on the name of another georeferencing system (OSM or GeoNames), choose the right option from the drop-down Places found for "Venice" in OpenStreetMap: menu Venezia. Veneto. Italia

![](_page_107_Picture_49.jpeg)
## **FROM NLP TO VISUALIZATION**

- **5.** Correct geolocation
	- once you have chosen the right location, click on "Set" in the "Map selection" section
	- latitude and longitude are added to the spreadsheet
	- to see the mapped locations, click on "Open with" Geo-Browser" button on the right of the interface

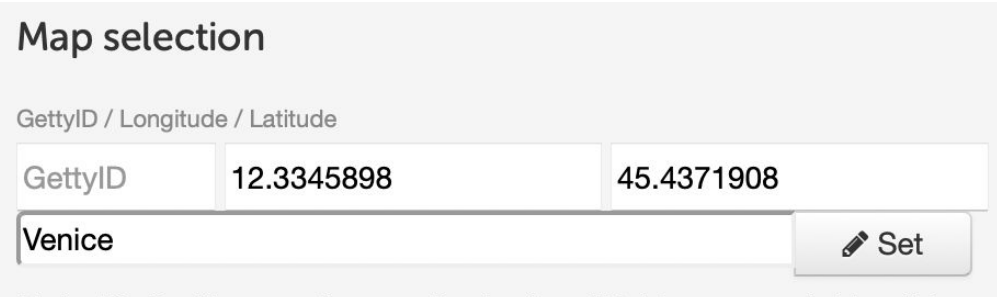

Note: 'Set' will overwrite coordinates for all table rows matching this address unless you only select specific rows or cells first.

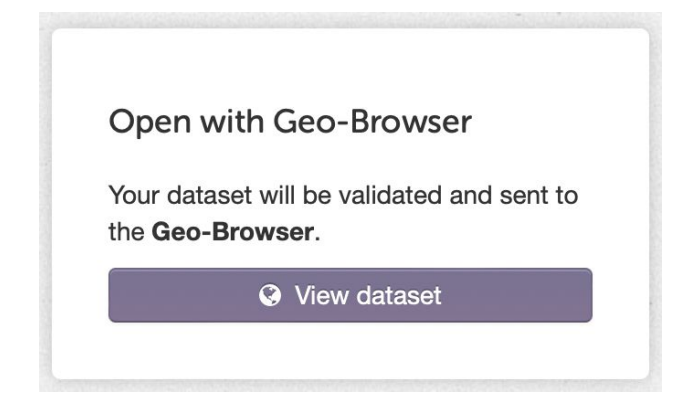

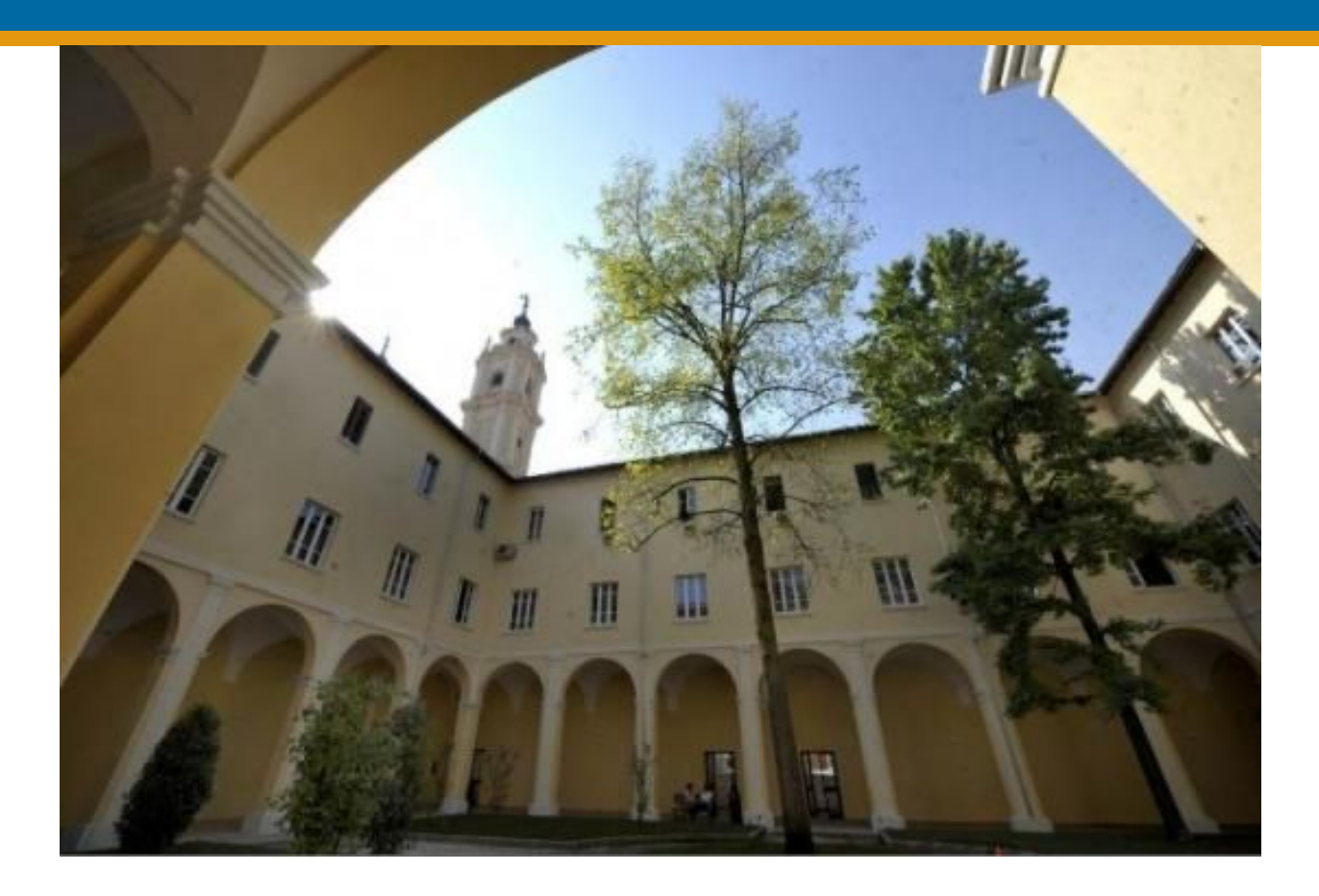

## **Thank you!**

Email: rachele.sprugnoli@unipr.it Twitter: **@**RSprugnoli